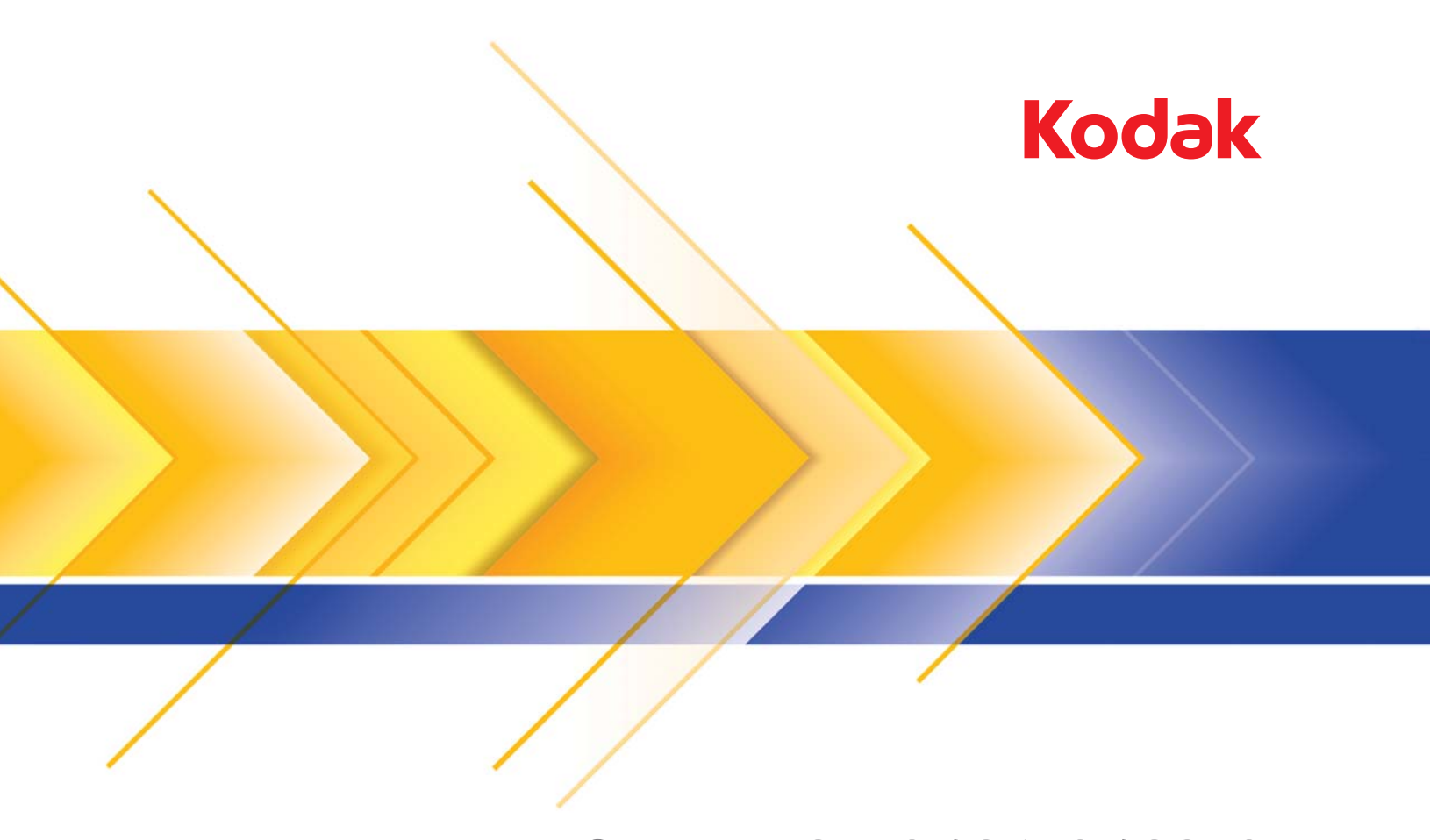

# Scanner i24x0/i26x0/i28x0

Guida per l'utente

### **Licenze di terze parti**

This software is based in part on the work of the Independent JPEG Group

Copyright (C)2009-2013 D. R. Commander. All Rights Reserved.

Redistribution and use in source and binary forms, with or without modification, are permitted provided that the following conditions are met:

- Redistributions of source code must retain the above copyright notice, this list of conditions and the following disclaimer.
- Redistributions in binary form must reproduce the above copyright notice, this list of conditions and the following disclaimer in the documentation and/or other materials provided with the distribution.
- Neither the name of the libjpeg-turbo Project nor the names of its contributors may be used to endorse or promote products derived from this software without specific prior written permission.

THIS SOFTWARE IS PROVIDED BY THE COPYRIGHT HOLDERS AND CONTRIBUTORS "AS IS", AND ANY EXPRESS OR IMPLIED WARRANTIES, INCLUDING, BUT NOT LIMITED TO, THE IMPLIED WARRANTIES OF MERCHANTABILITY AND FITNESS FOR A PARTICULAR PURPOSE ARE DISCLAIMED. IN NO EVENT SHALL THE COPYRIGHT HOLDERS OR CONTRIBUTORS BE LIABLE FOR ANY DIRECT, INDIRECT, INCIDENTAL, SPECIAL, EXEMPLARY, OR CONSEQUENTIAL DAMAGES (INCLUDING, BUT NOT LIMITED TO, PROCUREMENT OF SUBSTITUTE GOODS OR SERVICES; LOSS OF USE, DATA, OR PROFITS; OR BUSINESS INTERRUPTION) HOWEVER CAUSED AND ON ANY THEORY OF LIABILITY, WHETHER IN CONTRACT, STRICT LIABILITY, OR TORT (INCLUDING NEGLIGENCE OR OTHERWISE) ARISING IN ANY WAY OUT OF THE USE OF THIS SOFTWARE, EVEN IF ADVISED OF THE POSSIBILITY OF SUCH DAMAGE.

#### **Misure di sicurezza per gli utenti**

- Collocare lo scanner su una superficie piana e stabile in grado di sostenere un peso di almeno 5,5 kg (12 libbre).
- Non installare lo scanner in un luogo esposto alla polvere, all'umidità o al vapore, per evitare il rischio di scosse elettriche o incendi. Utilizzare lo scanner e l'alimentatore solo in ambienti chiusi e privi di umidità.
- Verificare che sia disponibile una presa elettrica facilmente accessibile a una distanza non superiore a 1,52 metri (5 piedi) dallo scanner.
- Utilizzare esclusivamente il cavo di alimentazione fornito con lo scanner. L'uso di un altro cavo di alimentazione può provocare scosse elettriche e/o danneggiare il prodotto.
- Verificare che il cavo di alimentazione sia saldamente inserito nella presa a muro. per prevenire il rischio di scosse elettriche o incendi.
- Non danneggiare, annodare, tagliare o apportare modifiche non autorizzate al cavo di alimentazione. per prevenire il rischio di scosse elettriche o incendi.
- Lo scanner deve essere collegato a una presa elettrica dedicata. Non usare prolunghe o basette con lo scanner.
- Utilizzare solo l'alimentatore CA fornito con lo scanner. Non utilizzare l'adattatore CA dello scanner per altri prodotti.
- Lasciare sufficiente spazio intorno alla presa di alimentazione in modo da poter facilmente scollegare lo scanner in caso di emergenza.
- Non usare lo scanner se è insolitamente caldo, rilascia uno strano odore o fumo, o in presenza di rumori insoliti. Arrestare immediatamente lo scanner e scollegare il cavo di alimentazione dalla presa elettrica. Contattare il servizio di assistenza Kodak Alaris Inc..
- Non smontare o modificare lo scanner o l'alimentatore CA.
- Non spostare lo scanner se i cavi di alimentazione e interfaccia sono collegati, per non danneggiarli. Scollegare il cavo di alimentazione dalla presa a muro prima di spostare lo scanner.
- Seguire le procedure per la pulizia consigliate da Kodak. Non utilizzare aria, liquidi o detergenti spray. Tali detergenti infatti, si limitano a spostare la polvere, lo sporco o le impurità all'interno dello scanner provocando un eventuale malfunzionamento dello stesso.
- Le schede sulla sicurezza dei materiali (MSDS) contengono dati sulla sicurezza dei prodotti chimici e sono disponibili sul sito Web Kodak al seguente indirizzo: www.kodakalaris.com/go/msds. Per accedere alle schede sulla sicurezza (MSDS) dal sito Web, è necessario il numero di catalogo del materiale di consumo di cui si richiede la scheda. Consultare la sezione "Rifornimenti e materiali di consumo", riportata nel seguito di questa guida, per i rifornimenti e i numeri di catalogo.

#### **Informazioni ambientali**

- Gli scanner *Kodak* i24x0/i26x0/i28x0 sono progettati per soddisfare i requisiti in materia ambientale a livello mondiale.
- Per lo smaltimento dei materiali di consumo sostituiti durante la manutenzione, attenersi alle normative locali o contattare la sede Kodak locale per ulteriori informazioni.
- Rispettare le norme vigenti per il corretto smaltimento di tali apparecchiature. Per informazioni sullo smaltimento o il riciclaggio, rivolgersi alle autorità locali oppure visitare il sito Web (solo per gli Stati Uniti): www.kodakalaris.com/go/scannerrecycling.
- Il materiale di imballaggio del prodotto è riciclabile.
- I componenti sono progettati per essere riutilizzati e riciclati.
- Gli scanner *Kodak* i24x0/i26x0/i28x0 sono conformi agli standard Energy Star. In base all'impostazione di fabbrica, il tempo di inattività predefinito è impostato su 15 minuti.

#### **Unione Europea**

Questo simbolo indica che il prodotto deve essere smaltito in modo appropriato presso gli appositi punti di raccolta differenziata per il recupero e il riciclaggio. Per ulteriori informazioni sui programmi di raccolta e recupero per questo prodotto, contattare il rappresentante Kodak di zona o consultare il sito www.kodakalaris.com/go/recycle.

Visitare la pagina Web www.kodakalaris.com/go/REACH per informazioni sull'eventuale presenza di sostanze incluse nell'elenco di sostanze potenzialmente pericolose, di cui all'Articolo 59(1) del Regolamento CE n. 1907/2006 (REACH).

### **Emissioni acustiche**

Maschinenlärminformationsverordnung – 3, GSGV Der arbeitsplatzbezogene Emissionswert beträgt <70 dB(A).

[Nota informativa sull'emissione acustica — 3, GSGV Il valore delle emissioni acustiche nella postazione dell'operatore è <70 dB(A).]

### **Compatibilità elettromagnetica**

**Stati Uniti:** questa apparecchiatura è stata testata e dichiarata conforme alle limitazioni previste per le apparecchiature digitali di Classe B, in base a quanto stabilito dalla Parte 15 delle norme FCC. Tali limiti sono stati ideati appositamente per garantire una protezione adeguata dalle interferenze dannose nelle installazioni residenziali. Questa apparecchiatura genera, utilizza e può irradiare energia in radiofrequenza. Pertanto, se non viene installata e utilizzata in conformità al manuale di istruzioni, può causare interferenze dannose alle comunicazioni radio. Non vi è tuttavia garanzia che l'interferenza non si verifichi in concomitanza di un'installazione particolare. Se spegnendo e accendendo il dispositivo si rilevano interferenze dannose alla ricezione dei segnali radio o televisivi, è consigliabile tentare di correggerle adottando una delle seguenti misure:

- Orientare di nuovo o spostare l'antenna di ricezione.
- Aumentare la distanza tra il dispositivo e l'apparecchio ricevente.
- Collegare il dispositivo a una presa elettrica appartenente a un circuito diverso da quello al quale è collegato il ricevitore.
- Contattare il rivenditore o un tecnico esperto in apparecchiature radio-televisive in grado di fornire l'assistenza necessaria.

Eventuali modifiche o alterazioni non espressamente approvate dalla parte responsabile della conformità possono invalidare l'autorità dell'utente a mettere in funzione l'apparecchiatura. Nel caso in cui, unitamente al prodotto, siano stati forniti cavi di interfaccia schermati, componenti o accessori aggiuntivi specifici da utilizzare con l'installazione del prodotto, in base a quanto specificato separatamente, è necessario utilizzare questi materiali per assicurare la conformità con le norme FCC.

**Corea:** poiché l'apparecchiatura è dotata di registrazione EMC per uso domestico, è possibile adoperarla ovunque, comprese le aree residenziali.

**Giappone:** prodotto di Classe B basato sulle normative standard del Voluntary Control Council for Interference by Information Technology Equipment (VCCI). Se utilizzato in prossimità di un ricevitore radio o televisivo in un ambiente domestico, può causare interferenze. Installare e utilizzare l'apparecchiatura secondo quanto specificato nel manuale d'istruzioni.

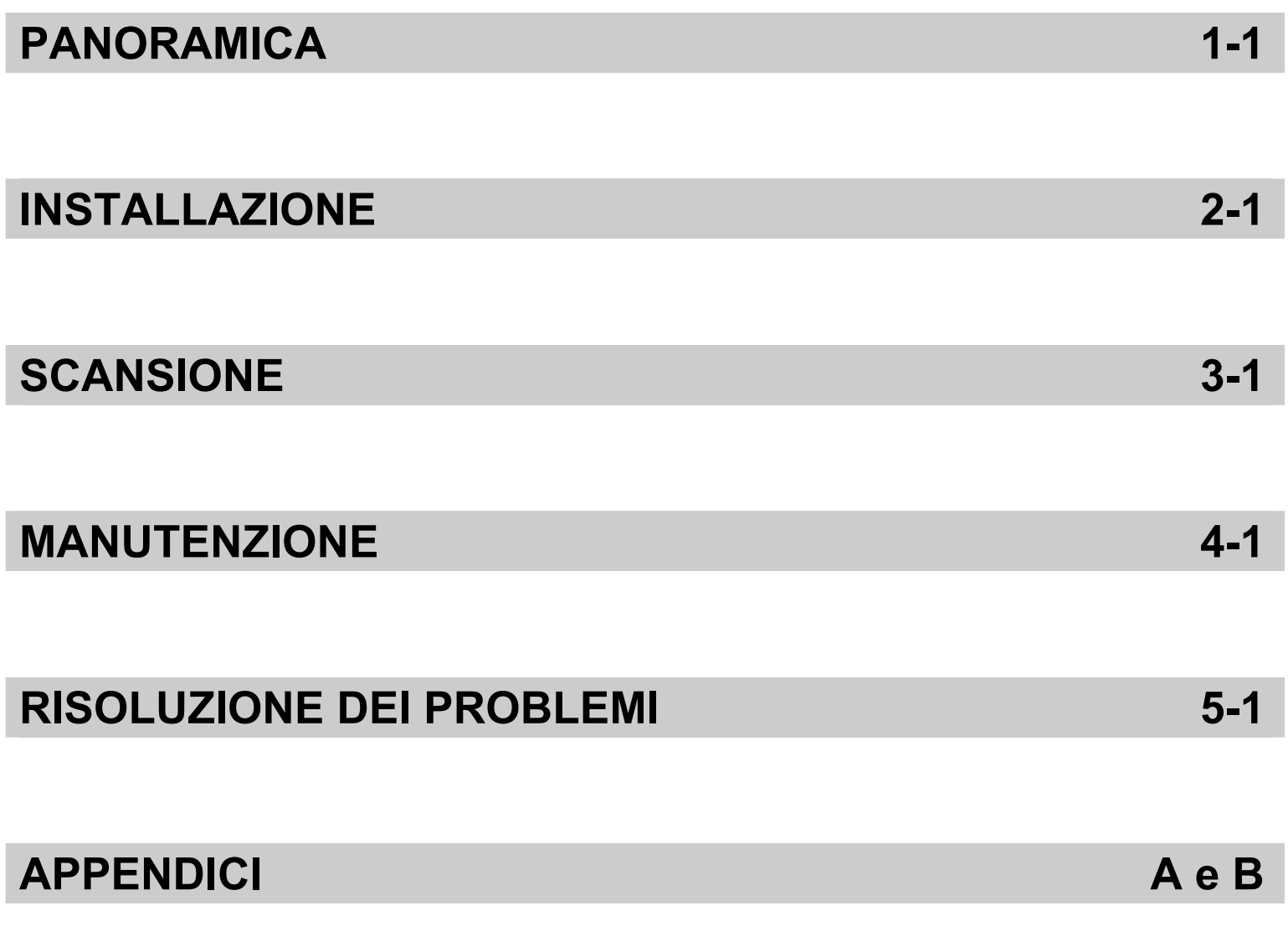

## **Sommario**

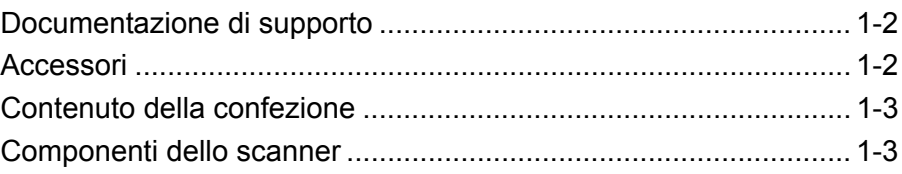

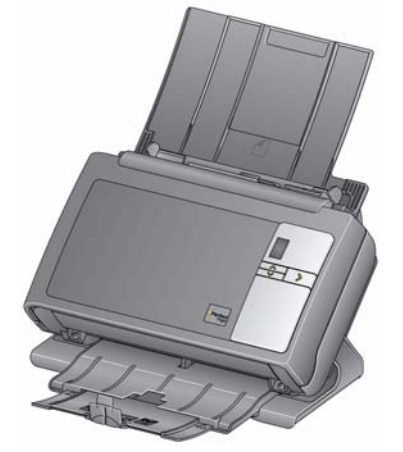

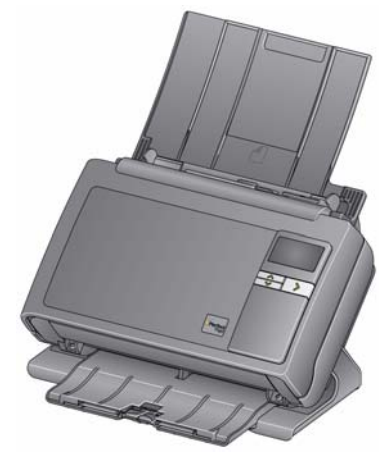

**Scanner** *Kodak* **i24x0 Scanner** *Kodak* **i26x0/i28x0** 

Gli scanner *Kodak* serie i24x0/i26x0/i28x0 sono scanner per documenti compatti, perfetti per i gruppi di lavoro e altre applicazioni decentralizzate. Tutti i modelli di scanner sono dotati di una funzione che consente di inclinare lo scanner a una determinata angolazione per la scansione, quindi di riportarlo in posizione verticale quando lo stesso non è utilizzato. In ciascun modello è possibile inviare i documenti alla posta elettronica, alla stampante o a varie applicazioni con la semplice pressione di un pulsante. Gli scanner i24x0/i26x0/i28x0 supportano anche l'accessorio lastra piana formato A3 *Kodak* o l'accessorio lastra piana formato Legal *Kodak*. Gli scanner i24x0/i26x0/i28x0 consistono nei modelli seguenti:

- **Scanner** *Kodak* **i2400**: scanner fronte-retro in grado di acquisire 30 pagine al minuto a 200 e 300 dpi in bianco e nero, a colori e in scala di grigi. Lo scanner i2400 consente di acquisire 50 documenti alla volta e l'illuminazione LED doppio indiretta garantisce un'eccellente qualità dell'immagine.
- **Scanner** *Kodak* **i2600**: scanner fronte-retro in grado di acquisire 50 pagine al minuto a 200 e 300 dpi in bianco e nero e in scala di grigi; 40 pagine al minuto a 200 dpi a colori. Lo scanner i2600 consente di acquisire 75 documenti alla volta e l'illuminazione LED doppio indiretta garantisce un'eccellente qualità dell'immagine.
- **Scanner** *Kodak* **i2800**: scanner fronte-retro in grado di acquisire 70 pagine al minuto a 200 e 300 dpi in bianco e nero e in scala di grigi; 60 pagine al minuto a 200 dpi a colori. Lo scanner i2800 consente di acquisire 100 documenti alla volta e l'illuminazione LED indiretta garantisce un'eccellente qualità dell'immagine.

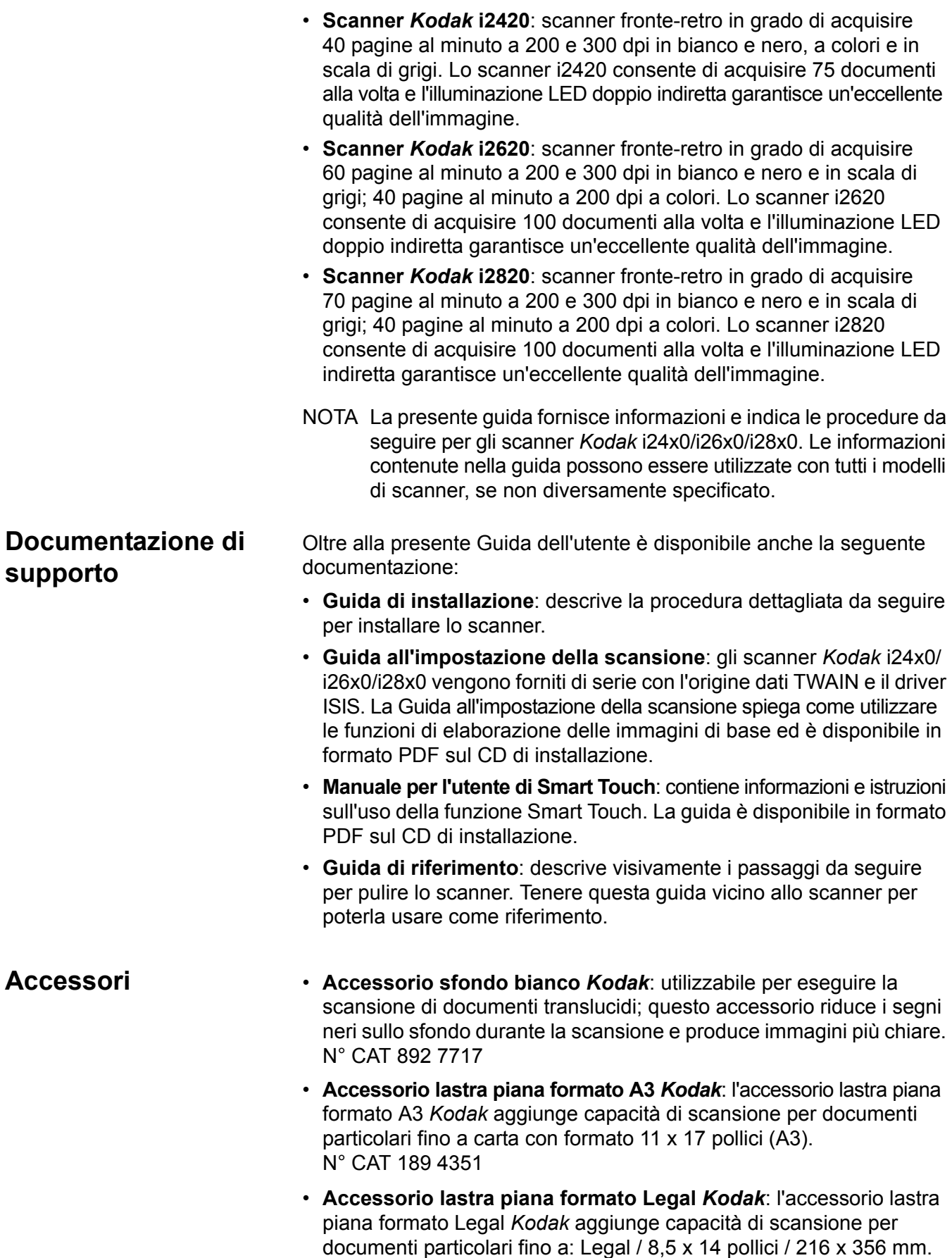

N° CAT 119 9470

## **Contenuto della confezione**

Prima di iniziare, aprire la confezione e controllarne il contenuto:

- Scanner *Kodak* i2400, i2600, i2800, i2420, i2620 o i2820
- Cavo USB 2.0
- Alimentatore
- Cavi di alimentazione CA
- Kit di pulizia campione
- CD di installazione
- CD dell'applicazione
- Guida dell'utente stampata in lingua inglese
- Guida di riferimento stampata in lingua inglese
- Guida all'installazione
- Opuscoli vari

# **Componenti dello scanner**

Gli scanner *Kodak* i24x0/i26x0/i28x0 sono dotati di un display grafico come illustrato di seguito. Lo scanner *Kodak* i2400/i2420 è lo stesso modello illustrato di seguito, con la differenza data da una finestra delle funzioni di dimensioni inferiori rispetto al display grafico.

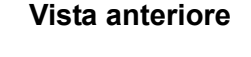

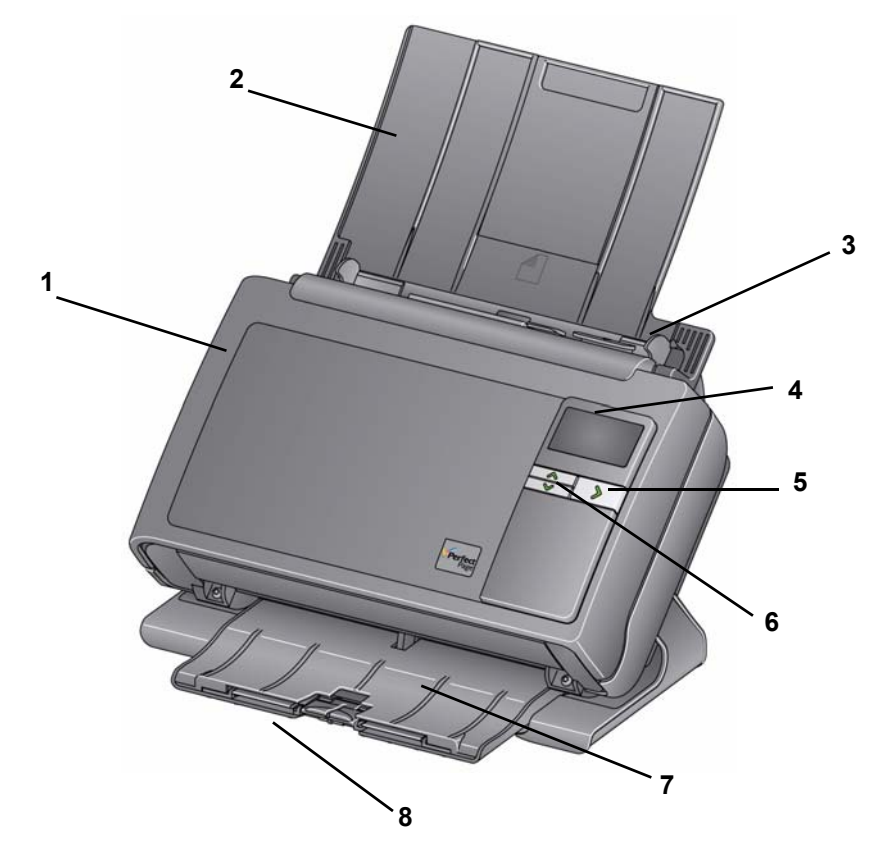

**1 Coperchio dello scanner**: consente di accedere ai componenti interni quali l'area di esposizione e i moduli di alimentazione e separazione.

**2 Vassoio di entrata**: a seconda del modello di scanner, il vassoio di entrata è in grado di contenere documenti fino a  $(20 \text{ lb.}/80 \text{ g/m}^2)$ :

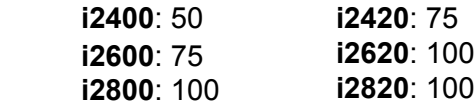

Il vassoio di entrata può essere esteso per inserire documenti di lunghezza superiore a 27,9 cm (11 pollici).

- **3 Guide laterali**: sul vassoio dell'alimentatore possono essere allontanate o avvicinate in base al formato del documento che si sta digitalizzando.
- **4 Finestra di funzione/display grafico**: visualizza 0 9. Questi numeri corrispondono ad una funzione predefinita*.* Se si verifica un errore viene visualizzata la lettera **U** o **E**. Se si dispone di uno scanner *Kodak* i2600, i2800, i2620 o i2820, anche in questo caso verranno visualizzati dei messaggi.
- **5 Pulsante LED/di avvio**: si illumina per indicare lo stato dello scanner (ad es. acceso) e avvia l'applicazione selezionata associata al numero visualizzato nella finestra delle funzioni.
- **6 Pulsanti di scorrimento su e giù**: consentono di selezionare o scorrere funzioni o applicazioni predefinite premendo i pulsanti di scorrimento su o giù.
- NOTA Il pulsante di avvio/LED, il pulsante di scorrimento e la finestra delle funzioni si attivano mediante funzionalità Smart Touch.
- **7 Vassoio di uscita**: raccoglie i documenti acquisiti. Una volta posizionato lo scanner in posizione verticale, il vassoio di uscita scorre al di sotto dello scanner, rendendolo compatto e semplice da riporre. Quando lo scanner viene utilizzato e inclinato, il vassoio di uscita può essere estratto ed esteso per inserire documenti fino a 35,56 cm (14 pollici) di lunghezza.
- **8 Fine corsa**: può essere sollevato durante la scansione di documenti di piccole dimensioni, per impilare al meglio i documenti. Una volta esteso completamente il vassoio di uscita, un altro paio di fine corsa è situato alla fine del vassoio di uscita. Sollevare queste fine corsa per impilare al meglio i documenti lunghi.

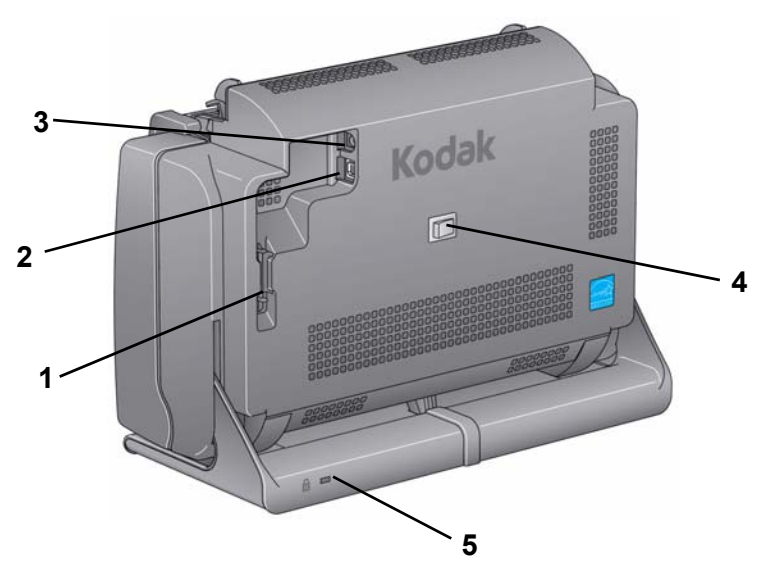

- **1 Canale di routing**: consente di assicurare il cavo USB e il cavo di alimentazione per proteggerli in caso di spostamento dello scanner.
- **2 Porta USB**: consente di collegare lo scanner al PC.
- **3 Porta di alimentazione**: collega l'alimentatore allo scanner.
- **4 Interruttore di alimentazione**: attiva e disattiva lo scanner.
- **5 Porta blocco di sicurezza**: usare questa porta per collegare un blocco di sicurezza allo scanner. È possibile acquistare un blocco di sicurezza standard presso un rivenditore di articoli da ufficio. Consultare le istruzioni fornite con il blocco di sicurezza per le procedure di installazione.

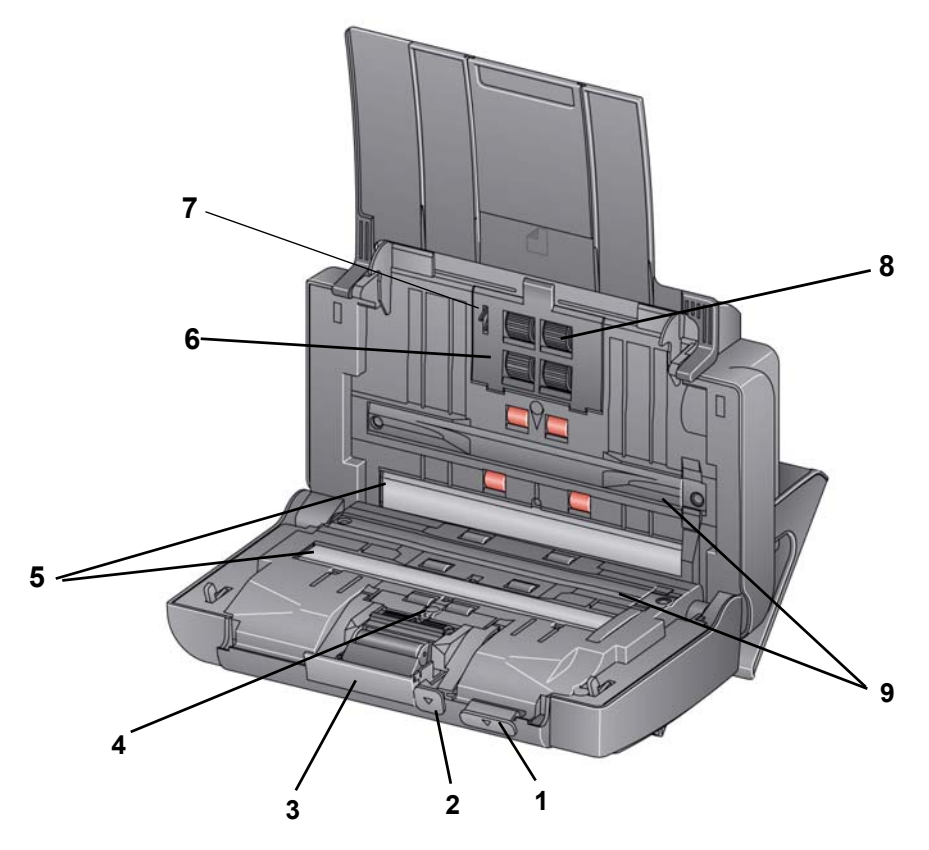

- **1 Leva di rilascio del coperchio dello scanner**: consente di aprire lo scanner per consentire l'accesso al percorso carta per la pulizia e pulire o rimuovere un documento inceppato. Lo scanner deve essere in posizione inclinata per aprire il coperchio dello scanner.
- **2 Leva di apertura dei rulli di presa della carta**: consente di regolare manualmente lo spazio tra il modulo di alimentazione e il modulo di separazione per i documenti che richiedono una gestione particolare, ad es. documenti strappati.
- **3 Leva di rilascio del modulo separatore**: premere verso il basso la leva di rilascio per rimuovere il modulo separatore per la pulizia o la sostituzione.
- **4 Sensore UDDS**: utilizzato per rilevare l'alimentazione multipla e i bordi dei documenti.
- **5 Guide immagini**: per un'eccellente qualità delle immagini, mantenere pulita l'area di imaging.
- **6 Coperchio del modulo di alimentazione**: questo coperchio viene rimosso durante la pulizia o la sostituzione del modulo di alimentazione o le relative gomme.
- **7 Sensore presenza carta**: rileva la presenza di documenti nel vassoio di entrata.
- **8 Anima del rullo del modulo di alimentazione**: garantisce l'alimentazione e la separazione di documenti di varie dimensioni, spessore e materiali.

**9 Strisce di sfondo**: queste strisce di sfondo nere possono essere interscambiate con l'accessorio sfondo bianco, che può essere utilizzato durante l'acquisizione di documenti traslucidi o estremamente sottili, per ridurre l'effetto trasparenza dello sfondo nero.

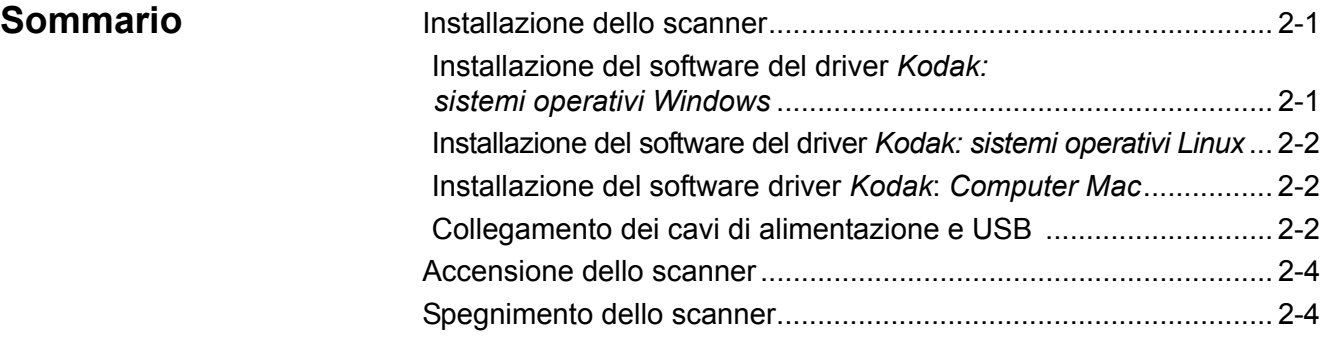

## **Installazione dello scanner**

**Installazione del software del driver** *Kodak: sistemi operativi Windows* 

- Questa sezione fornisce informazioni dettagliate contenute nella *Guida di installazione* fornita con lo scanner. Seguire i seguenti passaggi nell'ordine indicato per installare lo scanner.
- NOTA Se sono stati già eseguiti tutti i passaggi descritti nella *Guida di installazione*, saltare questa sezione.
- 1. Inserire i CD di installazione degli scanner *Kodak* i24x0/i26x0/i28x0 nell'unità CD-ROM. Il programma di installazione si avvia automaticamente.
- 2. Selezionare **Installa software dello scanner**.

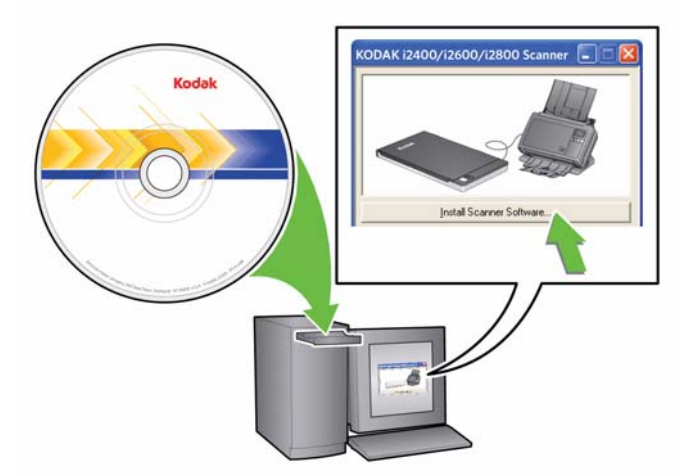

NOTE

- Se il CD non si avvia automaticamente, fare doppio clic sull'icona Risorse del computer sul desktop. Fare doppio clic sull'icona che corrisponde all'unità CD-ROM, quindi su **setup.exe**.
- Se viene visualizzato il messaggio *Parti dell'applicazione già installate*, fare clic su **Sì** per proseguire con l'installazione. Tutte le applicazioni software dello scanner *Kodak* installate in precedenza e condivise dallo scanner vengono aggiornate.
- 3. Fare clic su **Avanti** appena viene visualizzata la schermata di benvenuto.
- 4. Fare clic su **Accetto** dopo aver letto e accettato i termini del contratto di licenza software. Viene avviato il processo di installazione e vengono visualizzate più schermate di avanzamento.
- 5. Fare clic su **Fine** al termine dell'installazione.
- 6. Rimuovere il CD di installazione dall'unità CD-ROM.

I driver Linux sono disponibili sul sito Web di Kodak Alaris. Visitare il sito Web www.kodakalaris.com/go/disupport per ottenere i driver Linux più recenti e leggere le procedure di installazione.

Installare il software del driver *prima* di collegare lo scanner al PC.

**NOTE** 

- A seconda del sistema operativo su cui si effettua l'installazione (Ubuntu, Fedora o SUSE), le procedure riportate di seguito potrebbero essere leggermente differenti.
- Il software dello scanner *Kodak* richiede QT3. Verificare che questi siano installati sul sistema (ad es., Fedora: **Applicazioni>Aggiungi/ Rimuovi software**).
- Per installare il software è necessario disporre dei privilegi di superutente.

Disponibile su richiesta.

**Installazione del software driver** *Kodak***:** *Computer Mac*

**Installazione del software del driver** *Kodak: sistemi* 

*operativi Linux*

**Collegamento dei cavi di alimentazione e USB**

Dopo avere installato i driver, collegare l'alimentatore e i cavi di alimentazione e USB allo scanner. Per informazioni sui collegamenti corretti, vedere la seguente illustrazione. Verificare che sia disponibile una presa elettrica facilmente accessibile a una distanza non superiore a 1,52 metri (5 piedi) dallo scanner.

- 1. Selezionare il cavo di alimentazione CA appropriato dalla fornitura in dotazione con lo scanner.
- 2. Collegare il cavo di alimentazione all'alimentatore.

NOTA Verificare che il cavo di alimentazione sia saldamente collegato all'alimentazione.

3. Inserire il cavo di alimentazione dal lato dell'alimentatore nella porta di alimentazione dello scanner.

4. Collegare l'altra estremità del cavo di alimentazione alla presa a muro.

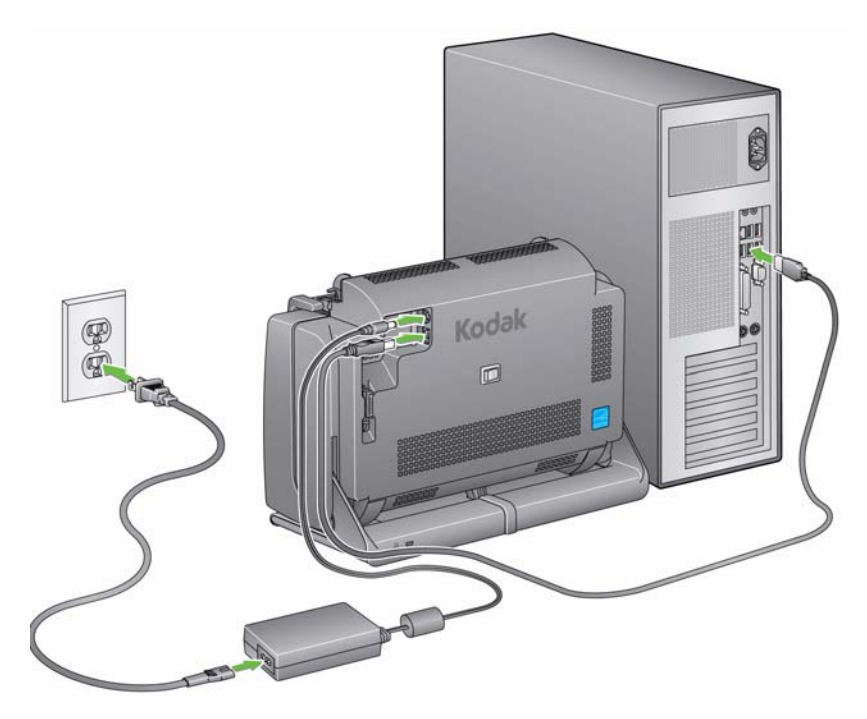

NOTA Il LED verde dell'alimentatore indica che il dispositivo è attivato.

- 5. Collegare il cavo USB alla porta USB sul retro dello scanner.
- 6. Collegare l'altra estremità del cavo USB alla porta USB corretta del PC.

7. Assicurare l'alimentatore e il cavo USB nel canale di routing nella parte posteriore dello scanner.

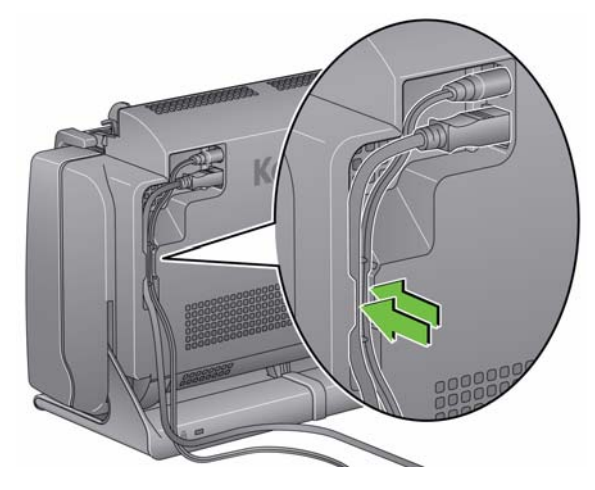

## **Accensione dello scanner**

• Premere temporaneamente il pulsante di accensione sul retro dello scanner per accendere lo scanner.

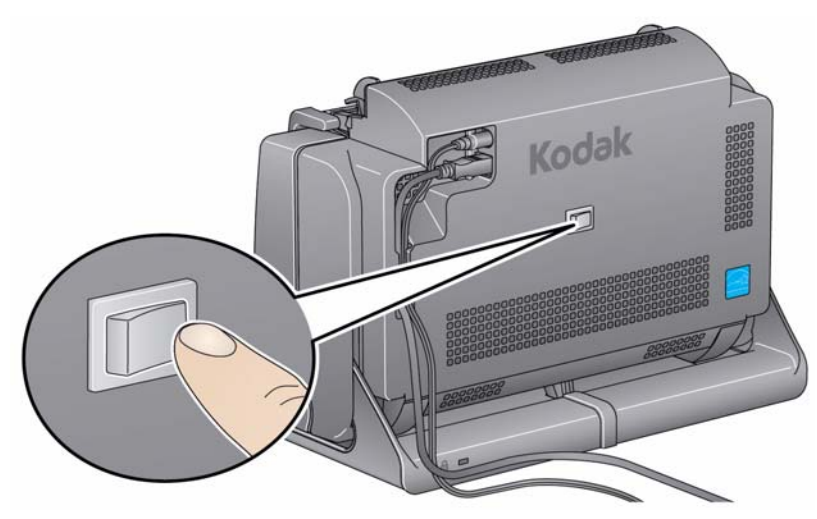

Una volta attivato lo scanner, il pulsante LED/di avvio nella parte superiore dello scanner lampeggerà mentre lo scanner eseguirà una serie di auto-test.

Attendere che il sistema operativo sincronizzi lo scanner con il software installato.

Quando il processo di installazione è completo ed è possibile iniziare la scansione, il pulsante LED/di avvio smetterà di lampeggiare e verrà visualizzata una luce verde.

**Spegnimento dello scanner** Per spegnere lo scanner, premere il pulsante di accensione per 1 secondo.

NOTA Anche la funzione di *spegnimento* per il risparmio energetico spegne lo scanner allo scadere dell'intervallo di tempo impostato una volta attivata la modalità di risparmio energetico dello scanner. Il valore predefinito è 60 minuti; tuttavia, è possibile configurare questo intervallo di tempo tramite l'applicazione di scansione. I valori validi sono compresi tra 0 e 240 minuti.

# **3 Scansione**

**Preparazione dello** 

**scanner per la** 

**scansione**

# Sommario

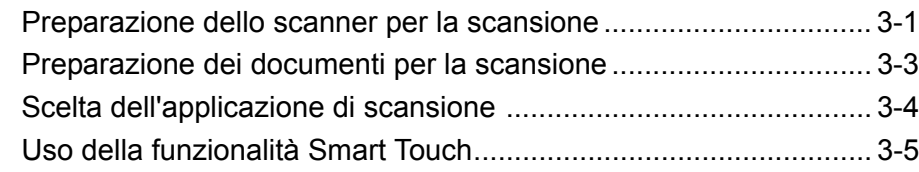

- 1. Assicurarsi che lo scanner sia attivato e pronto per la scansione (pulsante LED/di avvio verde fisso).
	- 2. Inclinare lo scanner.
		- **Posizione di inclinazione**: utilizzare lo scanner in questa posizione al momento della scansione. Utilizzando entrambe le mani, ruotare il corpo dello scanner in posizione opposta. Quando lo scanner viene attivato, il vassoio di uscita scorre verso l'esterno dalla parte inferiore dello scanner.
		- **Posizione di fermo**: utilizzare questa posizione per lo scanner quando quest'ultimo non viene utilizzato. Ruotare lo scanner verso se stessi.

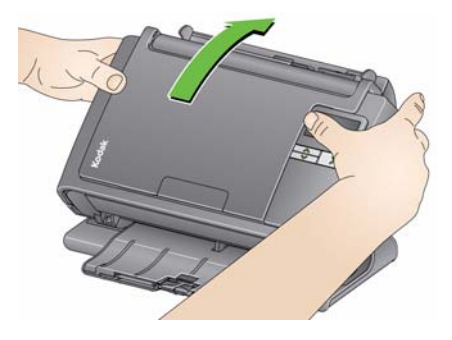

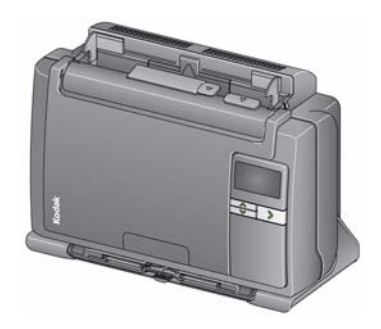

3. Far scorrere le guide laterali verso l'interno o l'esterno in base alle dimensioni del documento da sottoporre a scansione.

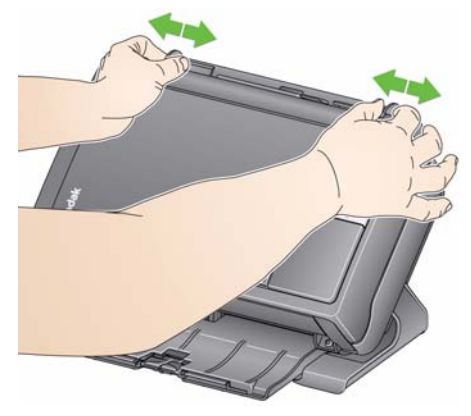

4. Regolare la posizione del vassoio di ingresso. Durante la scansione dei documenti è possibile lasciare sia aperto che chiuso il vassoio di entrata. Alimentare i documenti con il vassoio di entrata aperto se si deve acquisire un batch di documenti.

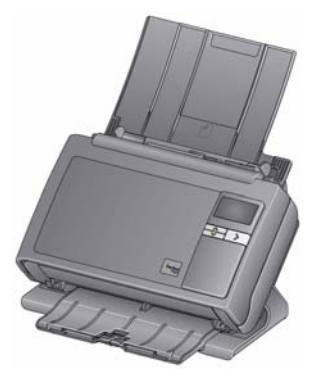

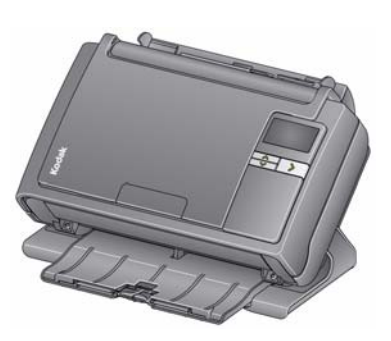

**Vassoio di entrata: aperto Vassoio di entrata: chiuso** 

Se lo spazio è limitato e si desidera chiudere il vassoio di entrata, è possibile introdurre un documento alla volta in modo assolutamente semplice.

5. Regolare il vassoio di uscita in base alle esigenze di scansione. Il vassoio di entrata ha diverse posizioni ed estensioni. Per adattare l'impilamento dei documenti, sono disponibili due fine corsa. Sollevare i fine corsa come necessario per la scansione di documenti di piccole o grandi dimensioni.

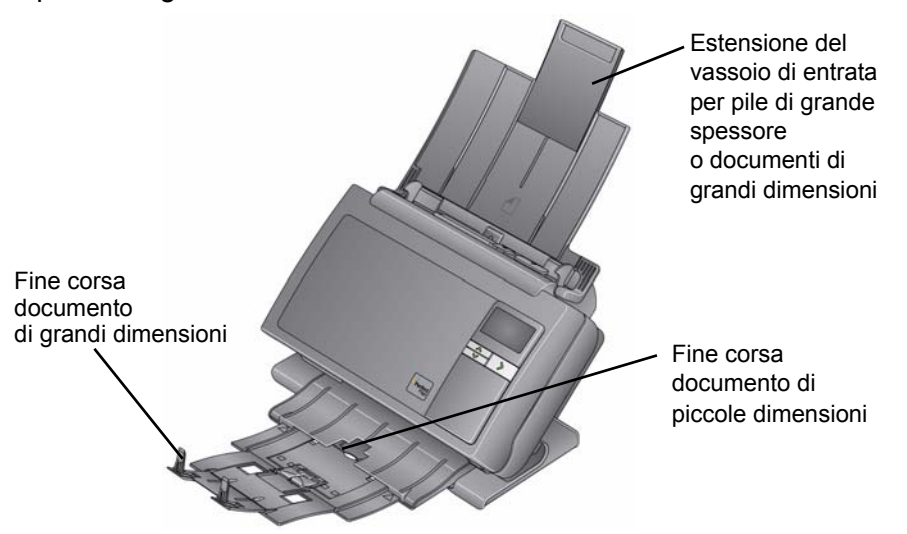

- Il vassoio di uscita può essere esteso per adattare documenti di lunghezza fino a 35,56 cm (14 pollici).
- 1. I documenti su carta di formato standard passano agevolmente attraverso lo scanner. Prima di eseguire la scansione, predisporre i documenti in pile in modo che i bordi anteriori siano allineati e centrati rispetto al vassoio di ingresso. In questo modo verranno introdotti nello scanner uno alla volta.
	- NOTA Durante la scansione di documenti di piccole dimensioni, prestare attenzione per essere sicuri che siano centrati nel vassoio di alimentazione.
- 2. Rimuovere tutti i punti metallici e le graffette prima di avviare la scansione. Punti metallici e graffette eventualmente presenti nei documenti possono danneggiare lo scanner e i documenti stessi.
- 3. Accertarsi che tutti gli inchiostri e i correttori liquidi sulla carta siano asciutti.
- 4. Posizionare i documenti da acquisire nel vassoio di entrata. Assicurarsi che la parte anteriore del documento sia posizionata contro il vassoio di uscita e che nel vassoio di entrata sia inserita prima la parte superiore del documento.

A seconda del modello dello scanner, la capacità del vassoio di entrata (carta di qualità da 20 lb./80 g/m<sup>2</sup>) è la seguente:

- **Scanner i2400**: fino a 50 documenti
- **Scanner i2600**: fino a 75 documenti
- **Scanner i2800**: fino a 100 documenti
- **Scanner i2420**: fino a 75 documenti
- **Scanner i2620**: fino a 100 documenti
- **Scanner i2820**: fino a 100 documenti

# **Preparazione dei documenti per la scansione**

# **Scelta dell'applicazione di scansione**

**Smart Touch**: Kodak fornisce la funzionalità Smart Touch che consente di eseguire in modo rapido e semplice operazioni di scansione comuni come:

- Sottoporre a scansione e condividere un documento ricevuto da un cliente con un collega di un'altra filiale
- Trasformare un rapporto stampato in un documento PDF ricercabile
- Eseguire scansioni, inviare per fax o stampare una fattura
- Sottoporre a scansione una foto per allegarla a una presentazione

È possibile utilizzare i seguenti collegamenti alle attività predefiniti. È possibile modificare e rinominare qualsiasi collegamento per creare attività personalizzate. È anche possibile visualizzare in anteprima e modificare facilmente le immagini (ingrandendole, ruotandole in orizzontale o verticale, tagliandole o selezionando molte altre opzioni) prima di inviarle alla destinazione.

**PDF a colori**: è in grado di acquisire un documento a colori e di salvarlo come file PDF.

**PDF bianco e nero**: è in grado di acquisire un documento e di salvarlo come file PDF bianco e nero.

**RTF bianco e nero**: è in grado di acquisire un documento in bianco e nero che può essere aperto utilizzando un'applicazione per l'elaborazione dei testi. Il documento verrà salvato come file RTF.

**JPEG a colori**: è in grado di acquisire una fotografia a colori e di salvarla come file JPG.

**TIFF a pagina singola bianco e nero**: è in grado di acquisire un documento in bianco e nero e di salvare le immagini in file TIFF a pagina singola.

**TIFF multipagina bianco e nero**: è in grado di acquisire un documento in bianco e nero e di salvare tutte le immagini in un file TIFF multipagina.

**Invia per e-mail PDF bianco e nero**: è in grado di acquisire un documento e di inviare un PDF in bianco e nero a un destinatario e-mail.

**PDF a colori personalizzati**: esegue la scansione del documento e apre la finestra di modifica di Smart Touch. Al termine della modifica dell'immagine e dopo aver fatto clic su **Chiudi**, l'immagine sarà visualizzata come file PDF.

**File colore personalizzato**: consente di regolare le impostazioni dello scanner prima che il documento venga acquisito. Il documento sarà salvato come file JPG a colori.

Queste applicazioni di scansione sono incluse in dotazione con lo scanner:

**ScanSoft PaperPort**: consente di eseguire la scansione di documenti su file che possano essere facilmente individuati, usati e condivisi. PaperPort fornisce un desktop intuitivo che visualizza le miniature dei documenti e che consente agli utenti di visualizzare e trovare le informazioni desiderate in modo semplice e rapido.

**ScanSoft OmniPage**: questa applicazione per la produttività consente di convertire in modo preciso documenti capovolti e file PDF in file elettronici che possono essere successivamente modificati, ricercati e condivisi. I motori OCR e le funzioni di formattazione accurate consentono di creare copie fedeli dei documenti originali in formato elettronico, nonché di inserire testo, grafica, colonne e tabelle.

NOTA È possibile che la funzionalità Smart Touch sia stata installata insieme al software driver *Kodak.* Le applicazioni di scansione elencate sopra vengono fornite su CD separati in dotazione con lo scanner. Per le istruzioni sull'installazione e l'utilizzo, consultare la Guida dell'utente dell'applicazione. La Guida dell'utente di Smart Touch è disponibile facendo clic sul pulsante Guida all'interno dell'applicazione Smart Touch.

# **Uso della funzionalità Smart Touch**

Se la funzionalità Smart Touch è installata, i passaggi seguenti sono un esempio di come creare un **PDF in bianco e nero** utilizzando Smart Touch. Per ulteriori informazioni sulla funzionalità Smart Touch, consultare la *Guida dell'utente di Smart Touch* sul CD di installazione.

- 1. Premere il pulsante di **scorrimento** fino a visualizzare **2** nella finestra delle funzioni. È possibile scorrere verso l'alto o verso il basso fino a raggiungere la funzione desiderata a seconda del pulsante di scorrimento in uso.
- 2. Premere il pulsante **LED/di avvio**.

Lo scanner esegue la scansione del documento e l'immagine risultante viene collocata nella cartella Uscita in "Documenti" nella directory Smart Touch.

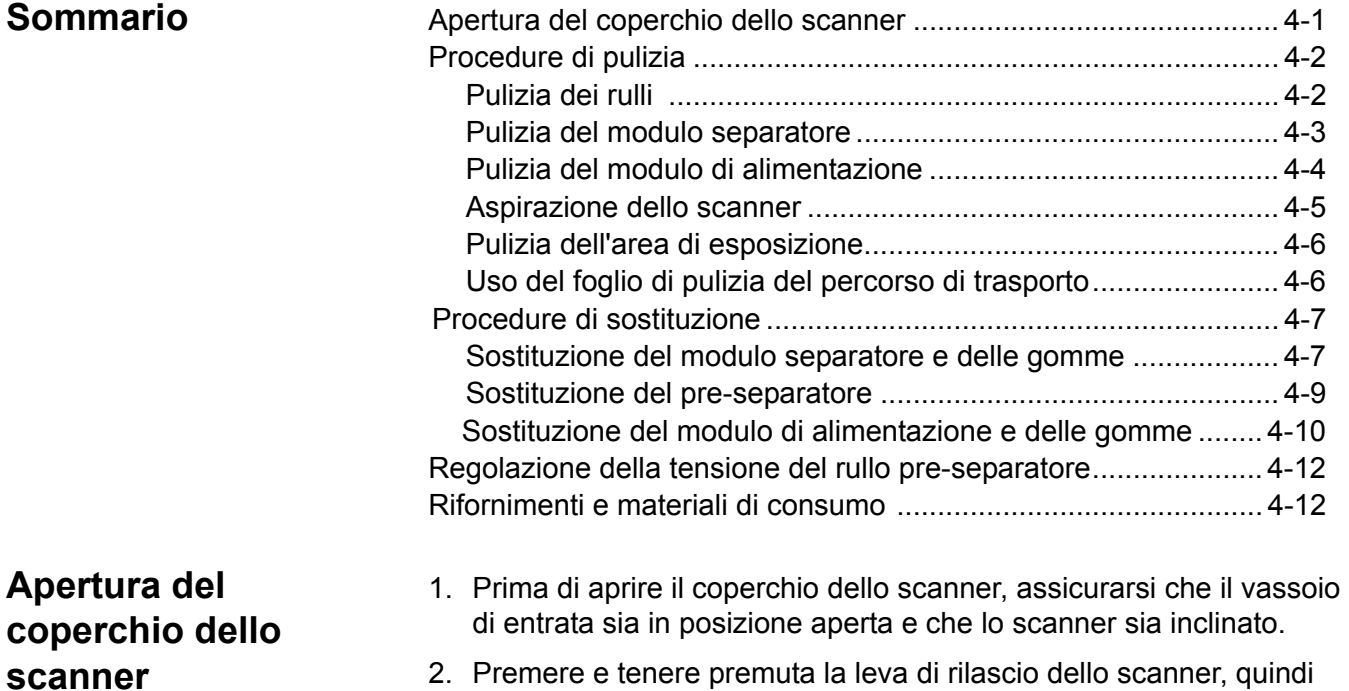

2. Premere e tenere premuta la leva di rilascio dello scanner, quindi abbassare il coperchio dello scanner.

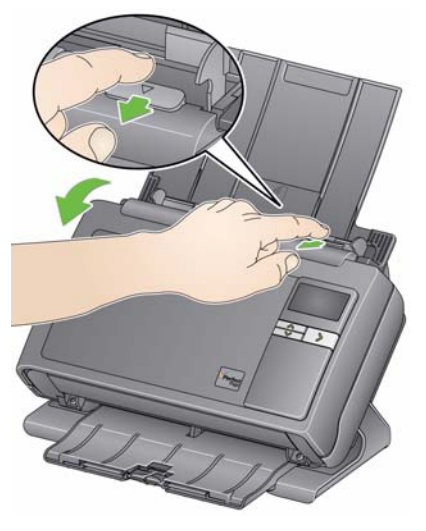

3. Dopo aver pulito lo scanner o sostituito un componente, chiudere il coperchio dello scanner con entrambe le mani.

**Procedure di pulizia** Lo scanner deve essere pulito regolarmente. Se l'alimentazione dei documenti non è corretta, se più documenti vengono introdotti nell'alimentatore contemporaneamente o se sulle immagini appaiono delle strisce, è necessario procedere alla pulizia dello scanner. La sezione "Rifornimenti e materiali di consumo" alla fine del capitolo contiene un elenco dei materiali necessari per la pulizia dello scanner.

> *IMPORTANTE Utilizzare solo detergenti come quelli forniti mediante il servizio parti di ricambio di Kodak. Non utilizzare detergenti per le pulizie domestiche.*

> > *Attendere che le superfici tornino alla temperatura ambiente prima dell'uso. Non utilizzare i detergenti sulle superfici molto calde.*

*Verificare che l'area sia adeguatamente ventilata. Non usare detergenti in spazi ristretti.*

#### NOTE

- Prima di effettuare la pulizia, scollegare l'alimentazione elettrica.
- Lavare le mani con acqua e sapone dopo aver eseguito le operazioni di manutenzione.

- **Pulizia dei rulli** 1. Aprire il coperchio dello scanner.
	- 2. Con un tampone di pulizia per rulli, pulire i rulli di alimentazione da una parte all'altra. Ruotare i rulli di alimentazione per pulirne l'intera superficie.

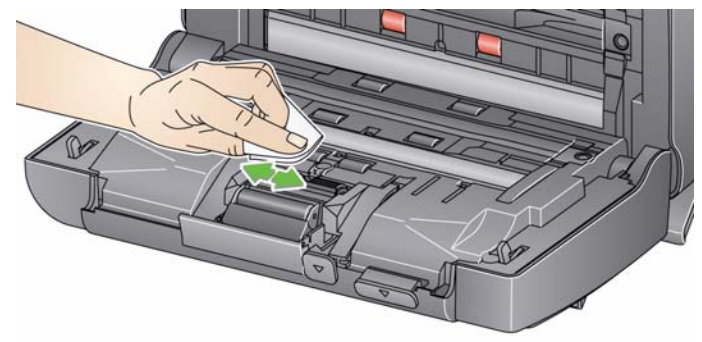

*IMPORTANTE il tampone di pulizia per i rulli contiene solfato lauril-etere di sodio, che può provocare irritazioni oculari. Per ulteriori informazioni, consultare l'MSDS.*

3. Asciugare i rulli con un panno che non lasci residui.

### **Pulizia del modulo separatore**

Per una pulizia migliore, rimuovere il modulo separatore dallo scanner.

1. Spingere il modulo separatore verso l'alto e sollevarlo per rimuoverlo.

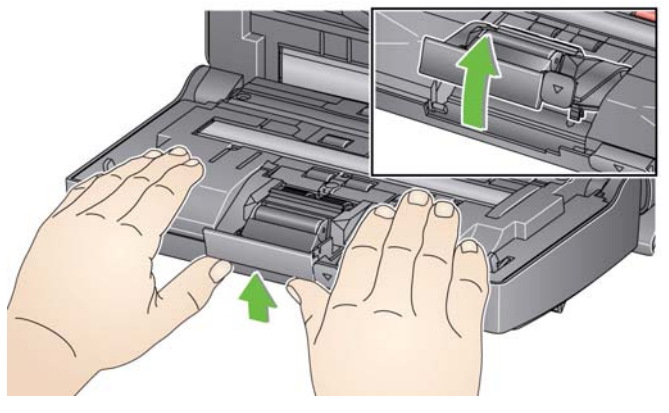

2. Ruotare manualmente e pulire le gomme del modulo separatore con un tampone di pulizia per i rulli.

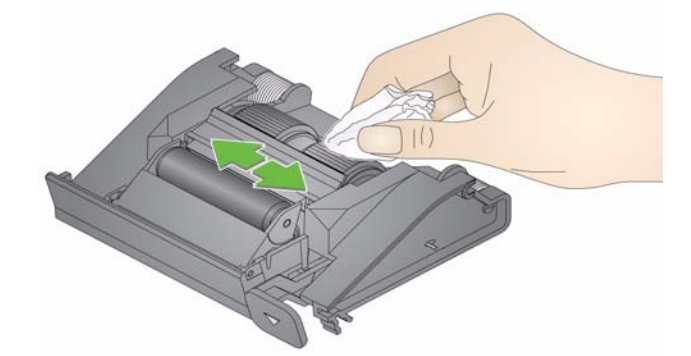

3. Esaminare il modulo separatore.

Se le gomme del modulo separatore mostrano segni di usura o se sono danneggiate, sostituire le gomme o il modulo stesso. Vedere la sezione "Procedure di sostituzione" per ulteriori informazioni.

4. Inserire il modulo separatore allineando le linguette con le scanalature e facendo scattare in posizione il modulo stesso.

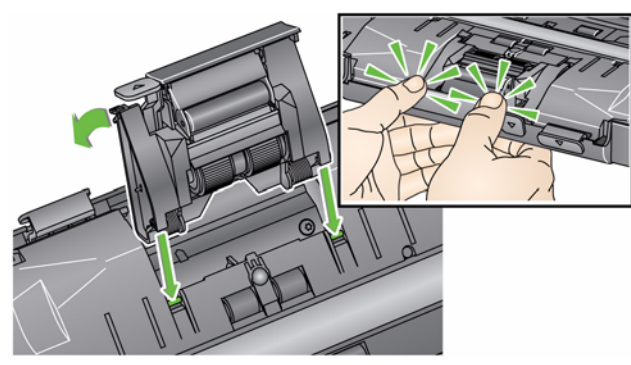

### **Pulizia del modulo di alimentazione**

NOTA Prestare attenzione a non danneggiare il sensore presenza carta durante la sostituzione o la pulizia del modulo di alimentazione.

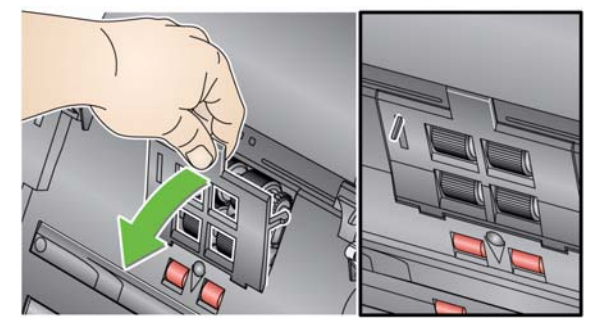

1. Tirare il bordo rialzato del coperchio del modulo di alimentazione ed estrarlo dalla sua sede.

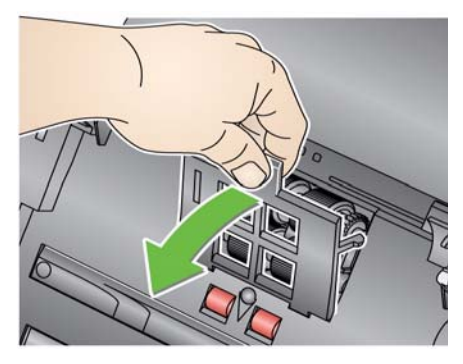

2. Ruotare il modulo di alimentazione in avanti e spingerlo a sinistra per estrarlo.

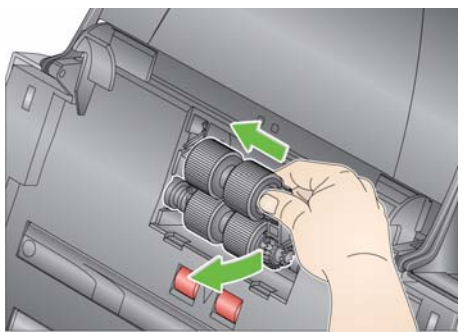

3. Ruotare manualmente e pulire le gomme del modulo di alimentazione con un tampone di pulizia per i rulli.

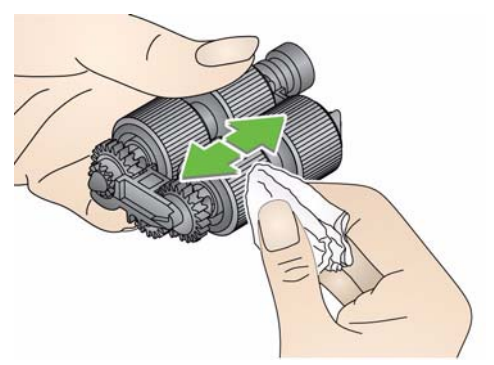

4. Esaminare il modulo di alimentazione.

Se il modulo di alimentazione mostra segni di usura o di danno, sostituirne le gomme. Fare riferimento alla sezione "Procedure di sostituzione" per ulteriori informazioni.

5. Utilizzare un aspirapolvere o un tampone di pulizia per rimuovere la polvere e i frammenti dall'area del modulo di alimentazione.

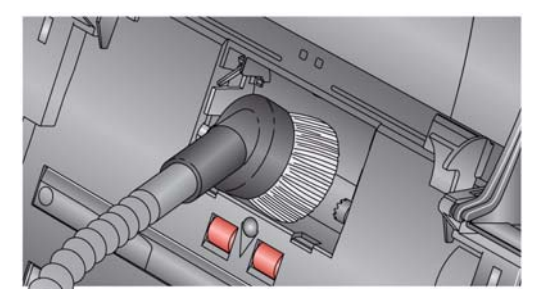

6. Reinserire il modulo di alimentazione allineando i perni e spingendolo verso sinistra per riposizionarlo. Verificare che gli ingranaggi siano allineati e che il modulo scatti in posizione. Reinserire il modulo di alimentazione in posizione.

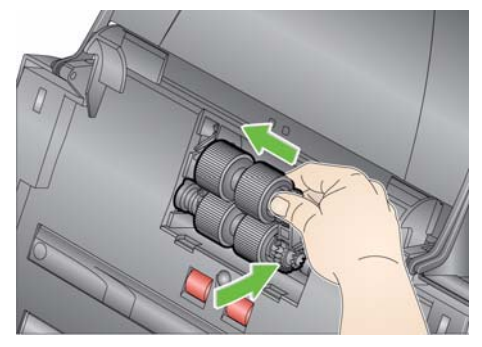

7. Reinstallare il coperchio del modulo di alimentazione allineando le linguette con le scanalature e spingerlo fino a farlo scattare in posizione.

**Aspirazione dello scanner** Prima di pulire l'area di esposizione, si consiglia di aspirare la polvere e altre impurità all'interno dello scanner.

**Pulizia dell'area di imaging** 1. Pulire l'area di imaging superiore e inferiore utilizzando un panno Brillianize Detailer (passaggio 1) o un panno antistatico. Non graffiare l'area di esposizione durante la pulizia.

> *IMPORTANTE I panni antistatici contengono isopropanolo, che può causare irritazioni agli occhi e seccare la pelle. Lavare le mani con acqua e sapone dopo aver eseguito le operazioni di manutenzione. Per ulteriori informazioni, consultare l'MSDS.*

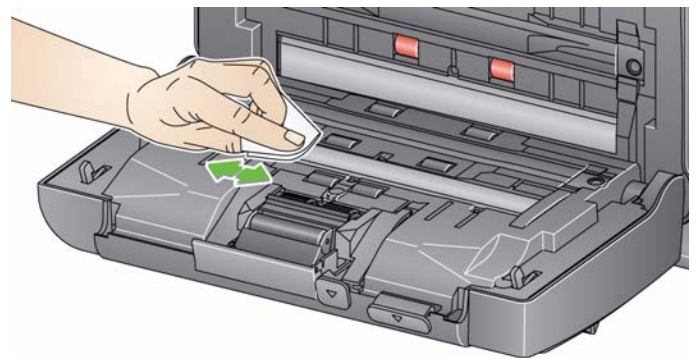

- 2. Pulire nuovamente l'area di imaging superiore e inferiore utilizzando un panno Brillianize (passaggio 2) o un panno antistatico non completamente asciutto per rimuovere eventuali striature.
- 3. Al termine, chiudere il coperchio dello scanner con entrambe le mani.
- 1. Rimuovere il foglio di pulizia dalla confezione.
- 2. Regolare le guide laterali per adattarle alla dimensione del foglio di pulizia.
- 3. Inserire il foglio di pulizia del canale di trasporto nel vassoio di entrata (con il lato adesivo rivolto verso l'esterno) con orientamento verticale.
- 4. Utilizzando l'applicazione di scansione, acquisire il foglio di pulizia del sistema di trasporto.
- 5. Dopo aver pulito il foglio di pulizia del canale di trasporto, capovolgerlo (con il lato adesivo rivolto verso il vassoio di entrata) e ripetere la scansione.
- 6. Aprire il coperchio dello scanner e pulire l'area di esposizione con un panno che non lasci residui.
- 7. Chiudere il coperchio dello scanner con entrambe le mani.
- 8. Controllare la qualità dell'immagine.
- 9. Se necessario ripetere questa procedura fino a rimuovere tutti i residui dai rulli.
- NOTA Quando il foglio di pulizia è sporco, gettarlo e utilizzarne uno nuovo.

### **Uso del foglio di pulizia del percorso di trasporto**

# **Procedure di sostituzione**

Gli scanner *Kodak* utilizzano gomme sostituibili in grado di alimentare una vasta gamma di tipi, formati e spessori di documenti. La durata e le prestazioni delle gomme variano in base al set di documenti del cliente, alla frequenza di pulizia, al trasporto della carta e alle gomme nonché al rispetto della pianificazione consigliata per la sostituzione delle gomme. La durata nominale delle gomme è di circa 125.000 pagine. che, tuttavia, non sono garantite. I vari ambienti operativi dei clienti, il tipo di documenti, la condizione dei documenti sottoposti a scansione e la mancata osservanza delle procedure raccomandate per la pulizia e la sostituzione dei componenti possono determinare variazioni nella durata dei materiali di consumo. Le gomme vanno sostituite se si notano problemi quali un aumento delle alimentazioni multiple e degli inceppamenti o una riduzione delle prestazioni dell'alimentatore, che non si risolvono attenendosi alle procedure di pulizia.

NOTE

- Prima di sostituire delle parti, scollegare l'alimentazione elettrica.
- L'uso di alcuni tipi di carta, come la carta chimica o di giornale, l'irregolarità della pulizia dei rulli e/o l'impiego di solventi non idonei possono abbreviare la durata dei rulli.
- 1. Spingere il modulo separatore verso l'alto e sollevarlo per rimuoverlo.

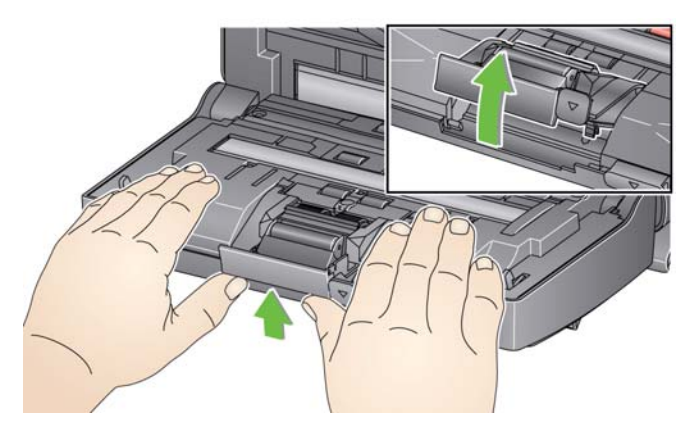

• Per sostituire il modulo separatore, inserire il nuovo modulo facendo attenzione ad allineare i perni con le scanalature e facendo scattare in posizione il modulo stesso.

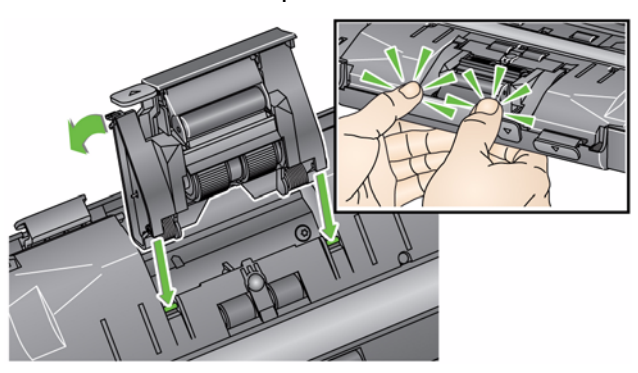

• Per sostituire le gomme, passare al punto 2.

#### **Sostituzione del modulo separatore e delle gomme**

2. Tenendo premuto il modulo separatore, ruotare la leva di rilascio all'indietro, per accedere al rullo separatore.

### **ATTENZIONE: prestare attenzione poiché il modulo di separatore è caricato a molla e può scattare se non lo si mantiene in posizione.**

3. Rimuovere il rullo separatore dall'alloggiamento del modulo separatore.

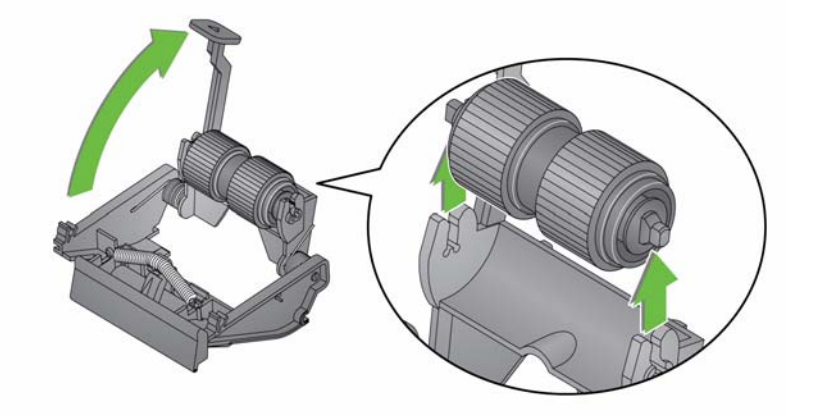

- 4. Rimuovere ogni gomma sfilandola dall'anima del rullo.
- 5. Installare ciascuna gomma nuova facendola scorrere delicatamente sul supporto.

*IMPORTANTE Non tirare eccessivamente la gomma per evitare che si strappi.*

- 6. Reinstallare il rullo separatore nell'alloggiamento del rullo separatore. Accertarsi che il rullo separatore scatti in posizione.
- 7. Reinstallare il modulo separatore facendo attenzione ad allineare le linguette e facendo scattare in posizione il modulo stesso.

### **Sostituzione del preseparatore**

- 1. Per rimuovere il modulo separatore dallo scanner, attenersi alla procedura descritta nella sezione precedente, "Sostituzione del modulo separatore e delle gomme".
- 2. Tenere il modulo separatore con entrambe le mani e individuare le due linguette laterali che sporgono leggermente dal retro del modulo separatore.
- 3. Spingere verso il basso le linguette laterali fino a che il pre-separatore sporge leggermente dalla parte anteriore del modulo separatore.
- 4. Afferrare il pre-separatore ed estrarlo dal modulo separatore.

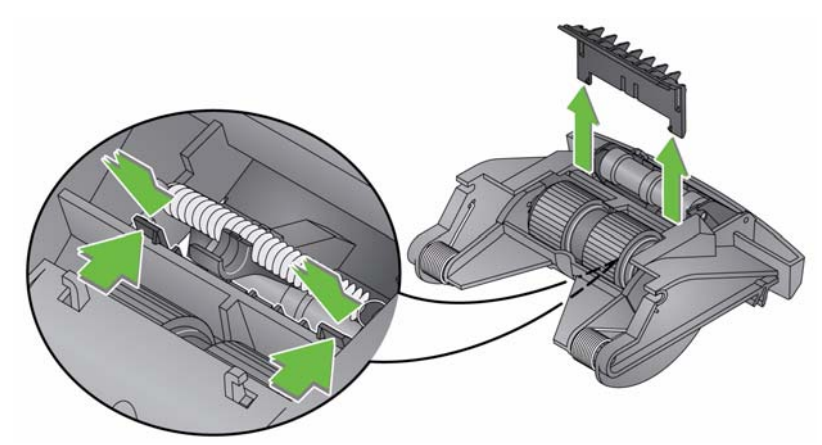

- 5. Gettare il pre-separatore consumato.
- 6. Allineare le linguette laterali del nuovo pre-separatore con le fessure sul modulo separatore.
- 7. Spingere con forza il pre-separatore nelle fessure finché l'aletta non appoggia leggermente contro le gomme del modulo separatore.
- 8. Reinstallare il modulo separatore facendo attenzione ad allineare le linguette e facendo scattare in posizione il modulo stesso.

**Sostituzione del modulo di alimentazione e delle gomme**

NOTA Il sensore presenza carta è situato a destra del modulo di alimentazione. Prestare attenzione a non danneggiare il sensore presenza carta durante la sostituzione o la pulizia del modulo di alimentazione.

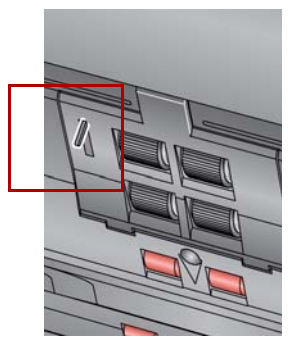

1. Sollevare la linguetta del modulo di alimentazione e rimuoverla dalla posizione.

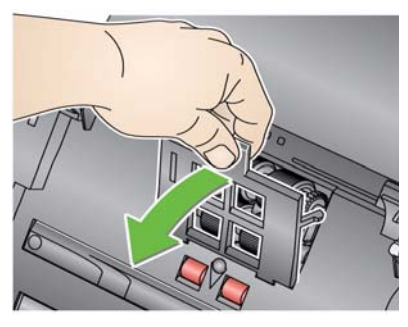

2. Ruotare il modulo di alimentazione in avanti e spingerlo a sinistra per estrarlo.

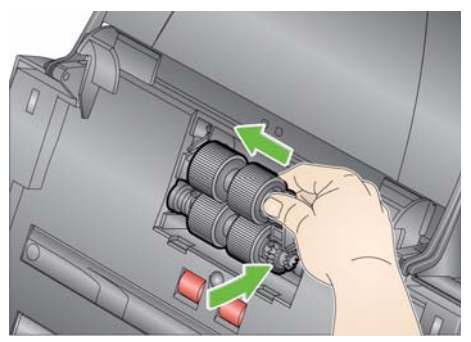

- Per sostituire il modulo di alimentazione, inserire il nuovo modulo facendo attenzione ad allineare i perni e spingendolo a sinistra per farlo scattare in posizione. Verificare che gli ingranaggi siano allineati e saldamente fissati in posizione, quindi passare al punto 8.
- Per sostituire le gomme, passare al punto 3.
- 3. Rimuovere ciascuna anima del rullo sollevandola ed estraendola dalla sua posizione.

4. Rimuovere ciascuna gomma sfilandola dall'anima del rullo.

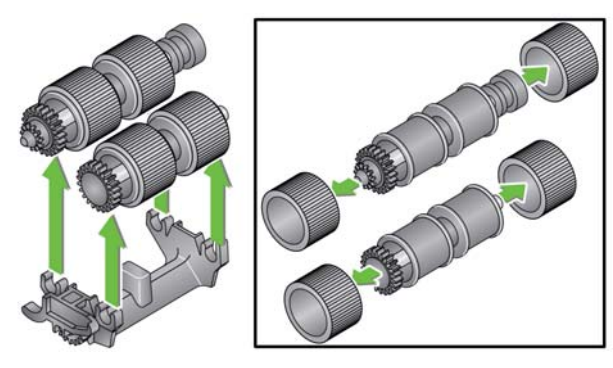

5. Installare ciascuna gomma nuova facendola scorrere delicatamente sul supporto.

*IMPORTANTE Non deformare eccessivamente la gomma, potrebbe lacerarsi.*

6. Reinserire il nucleo nel modulo di alimentazione. Potrebbe essere necessario far girare l'albero a destra o a sinistra affinché l'anima venga alloggiata correttamente nel modulo di alimentazione.

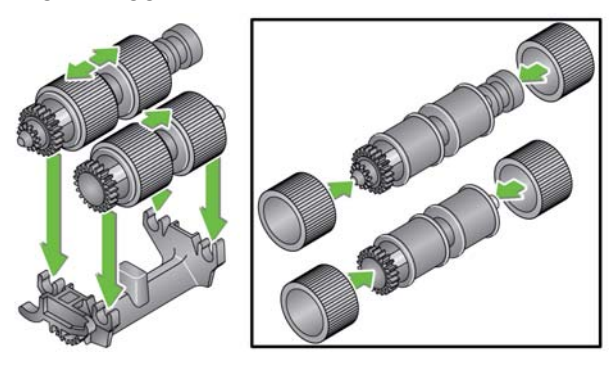

- 7. Reinstallare il modulo di alimentazione.
- 8. Reinstallare il coperchio del modulo di alimentazione allineando le linguette nelle scanalature e spingendo il coperchio del modulo di alimentazione verso il basso fino a quando scatta in posizione.

# **Regolazione della tensione del rullo pre-separatore**

Se si verificano alimentazioni multiple o inceppamenti, potrebbe essere necessario regolare la tensione del rullo pre-separatore.

- 1. Per rimuovere il modulo separatore dallo scanner, attenersi alla procedura descritta nella sezione precedente, "Sostituzione delle gomme del modulo separatore".
- 2. Individuare la molla sul modulo separatore.
- 3. Sollevare la molla dal supporto e spostarla a sinistra o a destra secondo necessità per regolare la tensione.

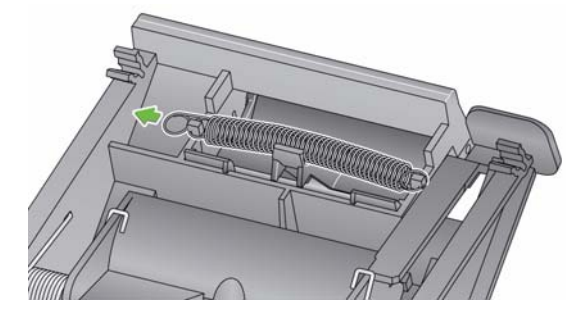

4. Al termine, reinstallare il modulo separatore facendo attenzione ad allineare le linguette e facendo scattare in posizione il modulo stesso.

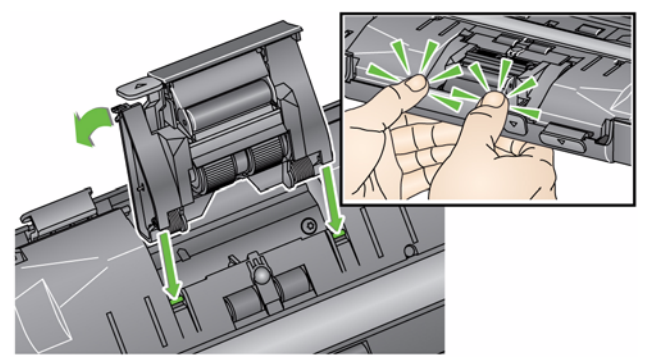

Per l'ordinazione di materiali di consumo, rivolgersi al fornitore dello scanner.

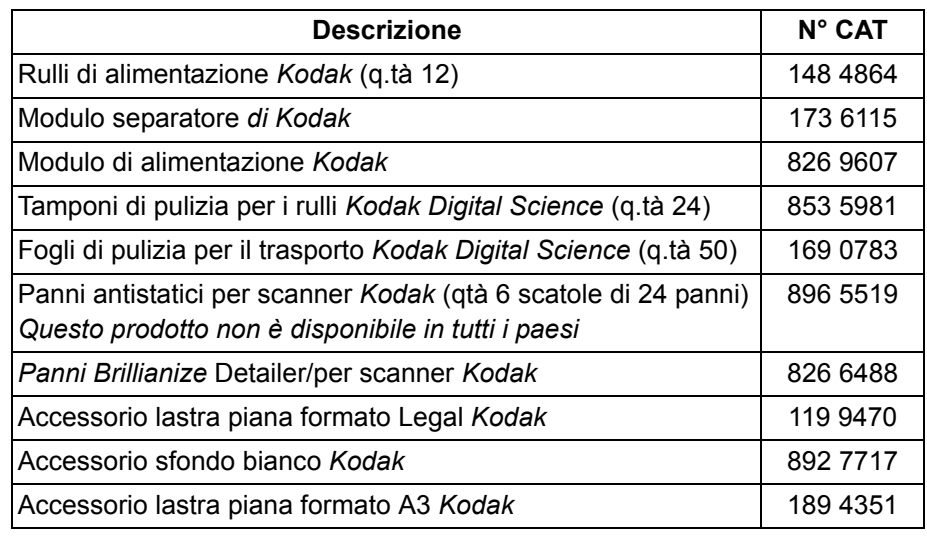

NOTA Accessori e numeri di catalogo sono soggetti a modifiche.

# **Rifornimenti e materiali di consumo**

# **5 Risoluzione dei problemi**

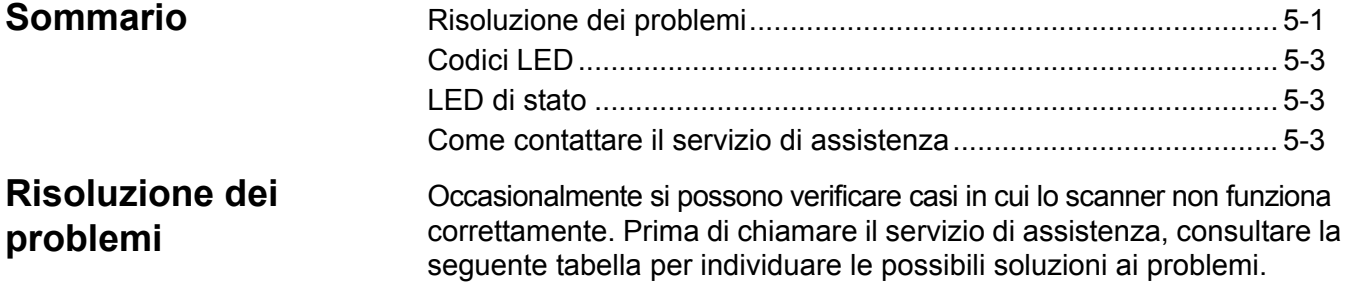

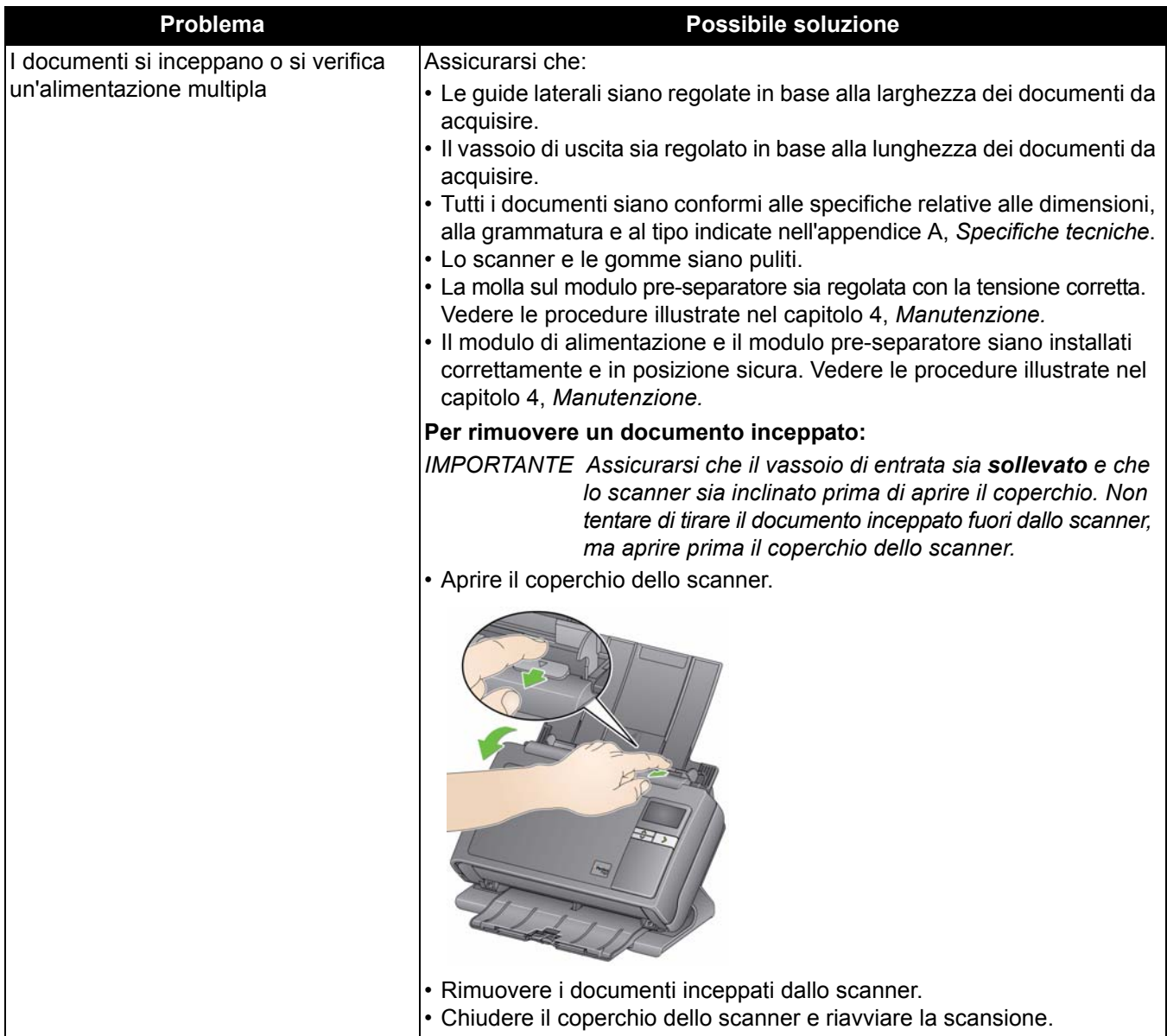

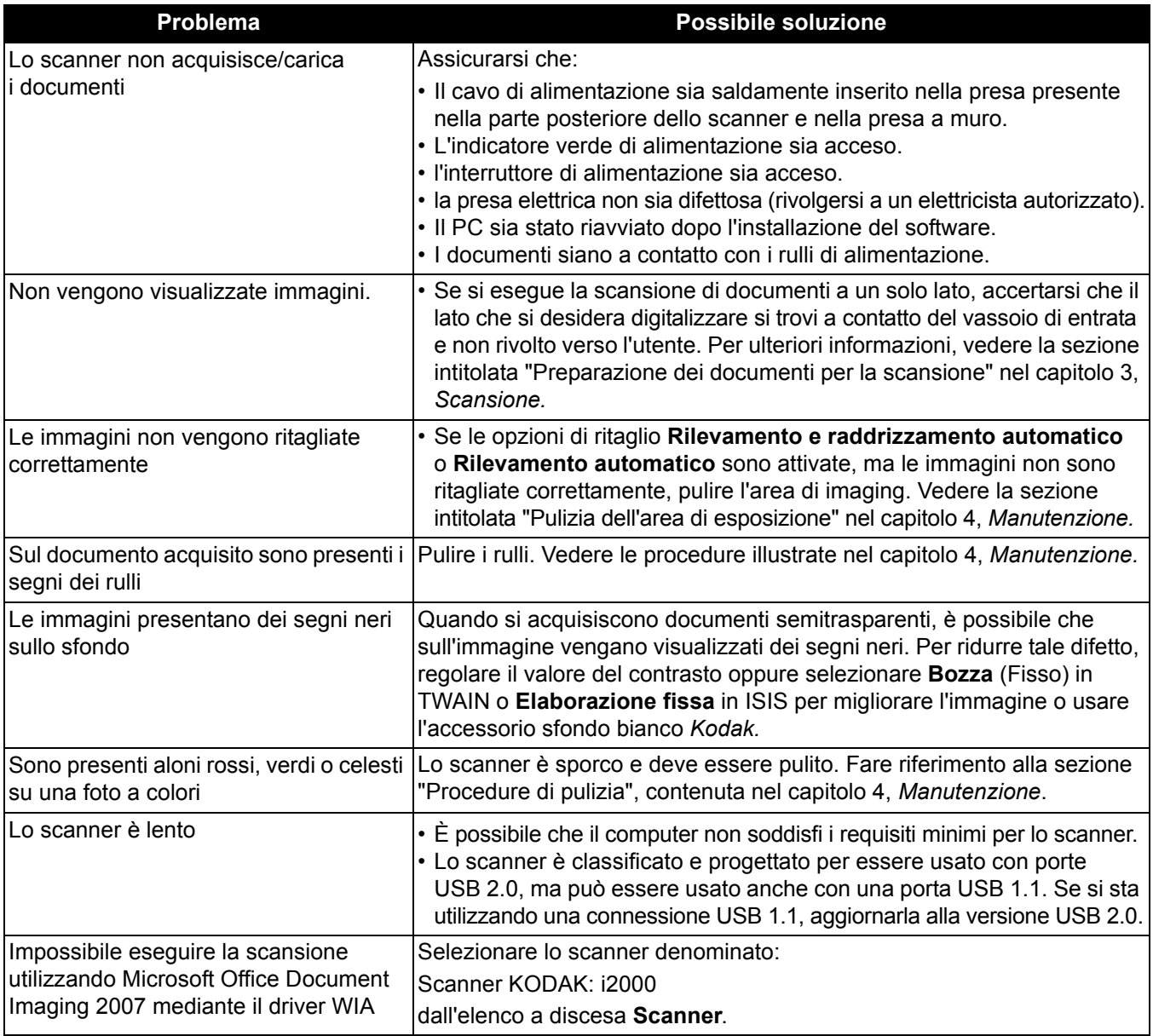

Codici LED **Di seguito è riportato un elenco dei codici visualizzati nel display LCD**, con un messaggio corrispondente.

> NOTA Se si dispone di uno scanner i2400 o i2420 *Kodak*, nella finestra Funzione verrà visualizzato solo il codice.

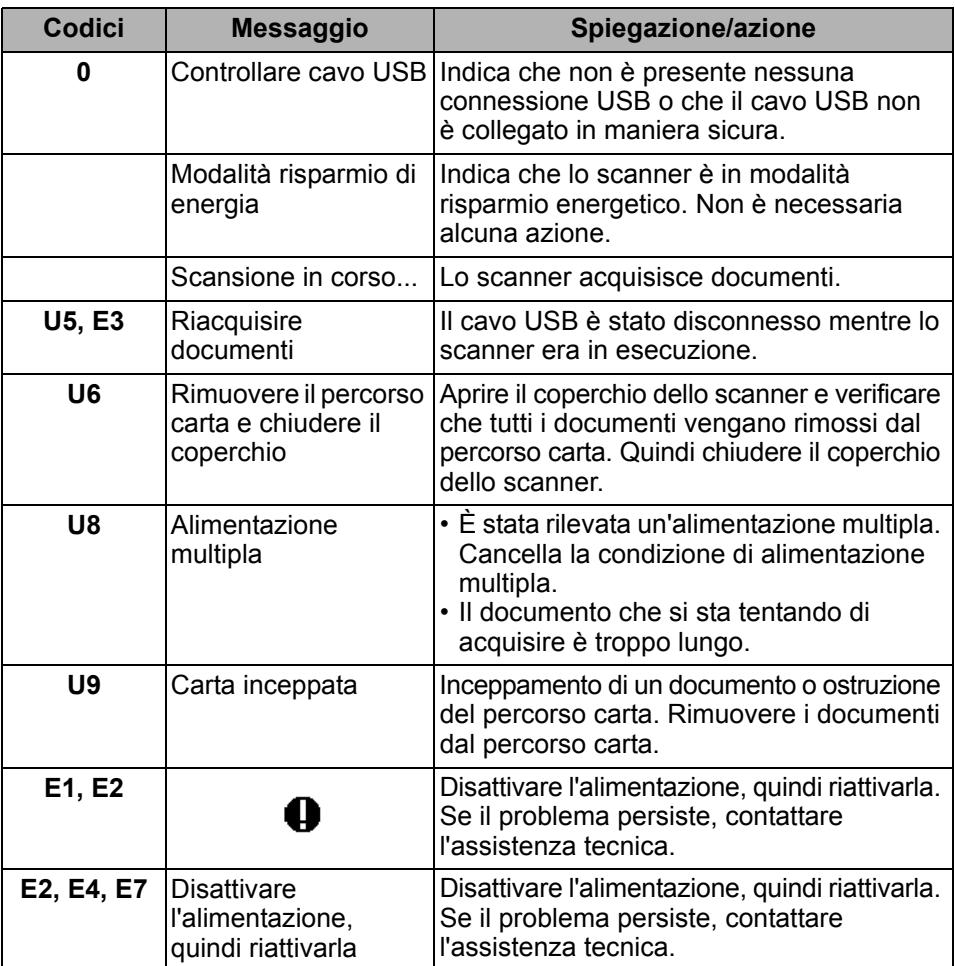

**LED di stato Verde fisso**: lo scanner è pronto o in fase di scansione.

**Verde lampeggiante**: l'inizializzazione dello scanner è in fase di elaborazione.

**Verde lampeggiante**: lo scanner è in modalità risparmio energetico.

**Rosso fisso**: indica un errore dello scanner, ad esempio che il coperchio è aperto. Se l'errore non può essere corretto dall'utente, potrebbe essere necessario accendere lo scanner. Se il problema persiste, contattare l'assistenza tecnica.

- **Come contattare il servizio di assistenza**
- 1. Per informazioni aggiornate sui numeri di telefono dei centri di assistenza, visitare la pagina Web www.kodakalaris.com/go/disupport.
- 2. Prima di chiamare, accertarsi di avere a disposizione le seguenti informazioni:
	- Descrizione del problema
	- Modello e numero di serie dello scanner
	- Configurazione del computer
	- Applicazione software utilizzata

# **Appendice A Specifiche**

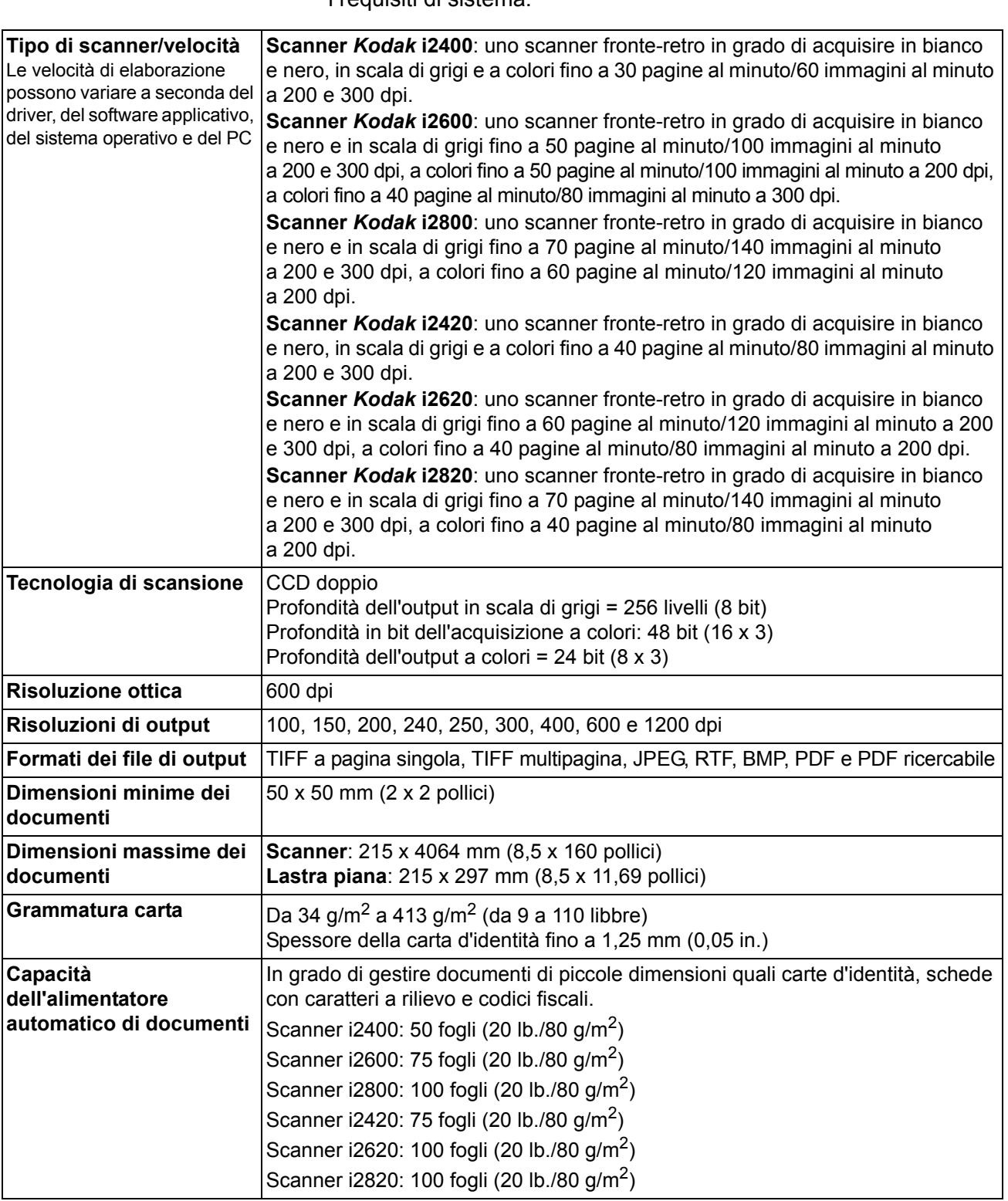

Questa appendice descrive le specifiche tecniche dello scanner ed i requisiti di sistema.

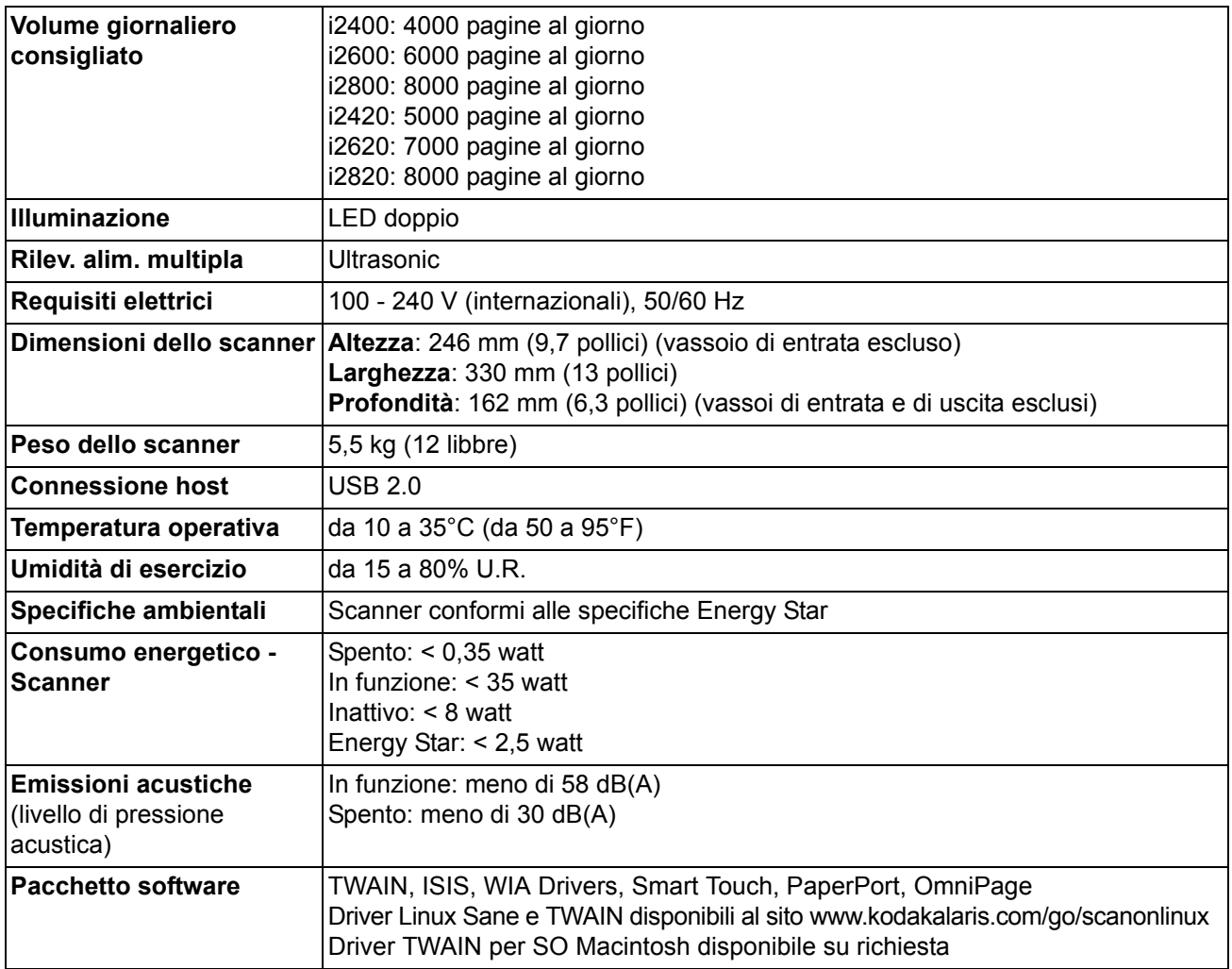

**Requisiti di sistema** Di seguito è riportata la configurazione minima di sistema Windows necessaria per il funzionamento degli scanner *Kodak* i24x0/i26x0/i28x0.

- Processore Intel Core-2 Duo 6600 da 2,4 GHz o equivalente, 4 GB di RAM
- Sistemi operativi supportati:
	- Microsoft Windows 7 Professional (32 bit e 64 bit) con SP1
	- Microsoft Windows 8 (32 bit e 64 bit)
	- Microsoft Windows 8.1 (32 bit e 64 bit)
	- Microsoft Windows 2008 Server x64 Edition
	- Microsoft Windows 2012 Server x64 Edition
	- Linux Ubuntu 10.04, 12.04, 14.04 LTS
	- Linux SUSE 11.1
	- Linux Fedora 10
	- MAC OS v.10.8, v.10.9 e v.10.10 disponibile tramite download da Internet

### **Driver inclusi:**

- Sistemi operativi Windows: TWAIN, ISIS, WIA
- Distribuzioni Linux: TWAIN e SANE

Grazie per aver acquistato uno scanner *Kodak*. Gli scanner *Kodak* sono progettati per fornire agli utenti finali prestazioni ottimali e massima affidabilità. Tutti gli scanner *Kodak* sono coperti dalla garanzia limitata riportata di seguito.

#### **Garanzia limitata per gli scanner** *Kodak*

Kodak Alaris Inc. fornisce la seguente garanzia limitata (che esclude le parti di ricambio e i materiali di consumo) per gli scanner *Kodak* distribuiti da Kodak o dai suoi canali di distribuzione autorizzati:

Kodak Alaris Inc. garantisce l'assenza di difetti di materiali e lavorazione di uno scanner *Kodak* dalla data di acquisto e per tutto il periodo di copertura della garanzia limitata applicabile al prodotto, in conformità con le specifiche delle prestazioni e dei materiali relative allo scanner *Kodak*.

Tutti gli scanner *Kodak* sono soggetti alle esclusioni di garanzia descritte di seguito. Qualora uno scanner *Kodak* risulti difettoso o non conforme alle specifiche di prodotto, Kodak Alaris provvederà, a sua discrezione, a ripararlo o sostituirlo con un prodotto nuovo o ricondizionato.

I clienti possono scegliere il periodo di Garanzia limitata per gli scanner *Kodak* acquistati con la revisione della scheda di riepilogo della garanzia limitata in dotazione con lo scanner *Kodak*.

A dimostrazione dell'idoneità del servizio di garanzia è richiesta una prova di acquisto.

#### **Esclusioni della garanzia**

La garanzia limitata di Kodak non si applica a scanner *Kodak* che presentano danni fisici successivi all'acquisto dello scanner Kodak, provocati per esempio da incidenti causali, cause di forza maggiore o da incidenti di trasporto, inclusi (a) un imballaggio e una spedizione inadeguata dello scanner a Kodak per l'applicazione del servizio di garanzia, effettuati senza rispettare le linee guida relative all'imballaggio e alla spedizione fornite dal produttore, tra cui la mancata sostituzione dei ritegni prima della spedizione o la mancata rimozione dei ritegni di spedizione prima dell'utilizzo; (b) danni provocati dall'installazione, integrazione del sistema, programmazione effettuate dall'utente, da sistemi operativi dell'utente o da software applicativi, progettazione di sistemi, rilocazione, ricostruzione di dati o rimozione del prodotto o di un componente (inclusa la rottura di un connettore, coperchio, vetro, perni o guarnizioni); (c) danni provocati da interventi di assistenza, modifiche o riparazioni non effettuati da Kodak o da un fornitore di servizi autorizzato da Kodak o da manomissioni, uso di contraffazioni o da altri componenti, assemblaggi, accessori o moduli diversi non Kodak; (d) da un uso non appropriato, gestione o manutenzione inadeguate, uso errato, errore dell'operatore, mancata supervisione o manutenzione adeguata, incluso l'impiego di prodotti di pulizia o altri accessori non approvati da Kodak o infrazioni alle procedure o specifiche consigliate dal produttore; (e) danni provocati da condizioni ambientali (ad esempio un calore eccessivo o altro ambiente operativo inadeguato), corrosione, trattamento con colorante, interventi elettrici esterni al prodotto o mancata protezione contro le scariche elettriche; (f) danni causati dalla mancata installazione di aggiornamenti firmware o di rilasci disponibili per il prodotto e (g) in conformità ad altre esclusioni supplementari pubblicate di quando in quando nel sito www.kodakalaris.com/go/disupport.

Kodak Alaris non fornisce alcuna garanzia limitata ai prodotti acquistati in paesi diversi dagli Stati Uniti e dal Canada. Gli acquirenti di prodotti provenienti da canali di distribuzione stranieri devono fare riferimento alle condizioni di garanzia previste per il paese di origine del prodotto.

Kodak Alaris non fornisce alcuna garanzia limitata a prodotti inclusi in prodotti, sistemi o altri dispositivi elettronici di produttori terzi.

La garanzia relativa a tali prodotti è fornita dal produttore originale dell'apparecchiatura.

Per la sostituzione del prodotto si considera valido il periodo rimanente della garanzia limitata applicabile al prodotto difettoso oppure trenta (30) giorni, qualunque sia la durata maggiore.

#### **Avviso e dichiarazione di non responsabilità relativi all'installazione**

KODAK ALARIS NON È RESPONSABILE PER EVENTUALI DANNI CONSEQUENZIALI O ACCIDENTALI RISULTANTI DA VENDITA, INSTALLAZIONE, USO O FUNZIONAMENTO IMPROPRIO DI QUESTO PRODOTTO, INDIPENDENTEMENTE DALLA CAUSA. I DANNI DI CUI KODAK ALARIS NON È RESPONSABILE INCLUDONO, MA NON SI LIMITANO A, PERDITE DI GUADAGNO O PROFITTI, PERDITE DI DATI, COSTI RELATIVI A TEMPI DI INATTIVITÀ, PERDITA DELL'USO DEL PRODOTTO, COSTO DI QUALSIASI PRODOTTO DI SOSTITUZIONE, ATTREZZATURE O SERVIZI O RECLAMI DI CLIENTI PER TALI DANNI.

Qualora vi fossero dei conflitti tra le altre sezioni dell'appendice e la garanzia limitata, prevalgono i termini di quest'ultima.

#### **Come ottenere l'assistenza in garanzia limitata**

Unitamente agli scanner *Kodak* sono fornite in dotazione le informazioni relative al disimballaggio, all'impostazione, all'installazione e al funzionamento. Una lettura attenta della Guida dell'utente fornisce le risposte alla maggior parte delle questioni tecniche che potrebbero insorgere, relative all'installazione, al funzionamento e alla manutenzione del prodotto. Se tuttavia dovesse essere necessario un ulteriore supporto tecnico, visitare il sito Web all'indirizzo:

www.kodakalaris.com/go/disupport oppure contattare: Kodak Alaris Response Center al numero: **(800) 822-1414** Il Response Center è disponibile da lunedì a venerdì (esclusi i giorni festivi validi per Kodak Alaris) dalle ore 8:00 alle ore 17:00 (EST).

Prima di chiamare, accertarsi di avere a disposizione il numero di modello, il numero di parte, il numero di serie e la prova di acquisto dello scanner *Kodak.* L'acquirente idoneo deve inoltre fornire una descrizione del problema.

Il personale del Call Center assiste telefonicamente l'utente finale nella risoluzione del problema. All'utente finale può essere richiesto di eseguire alcuni semplici test di diagnostica automatica e di riportare lo stato e i messaggi di codice errore risultanti. In questo modo, il call center potrà determinare se il problema è relativo allo scanner *Kodak* o a un altro componente e se è possibile risolverlo telefonicamente. Se il Call Center rileva un problema hardware coperto da garanzia limitata o da un contratto di manutenzione acquistato, se necessario, viene assegnato un numero di autorizzazione alla restituzione dei materiali (RMA), viene avviata la richiesta di servizio di assistenza alla quale seguiranno le procedure di riparazione o di sostituzione.

#### **Linee guida per l'imballaggio e la spedizione**

L'acquirente deve provvedere alla spedizione dei prodotti da restituire in garanzia in modo da garantirne la protezione totale da eventuali danni di spedizione. Il mancato rispetto di queste istruzioni renderà nulla la garanzia dello scanner *Kodak*. Kodak Alaris consiglia di conservare la confezione e i materiali di imballaggio originali per conservare o spedire il prodotto. Kodak Alaris non si ritiene responsabile di eventuali danni di spedizione. L'acquirente è tenuto a restituire solo lo scanner *Kodak*. Prima della spedizione l'acquirente deve rimuovere e trattenere tutti componenti aggiuntivi, quali adattatori, cavi, software, manuali e così via. Kodak Alaris declina ogni responsabilità per tali componenti, che non verranno restituiti con lo scanner *Kodak* riparato. Tutti i prodotti devono essere restituiti a Kodak Alaris nell'imballaggio originale o in un tipo di imballaggio approvato per le unità da restituire. Prima di spedire lo scanner *Kodak*, l'acquirente dovrà installare i ritegni di spedizione. Qualora l'imballaggio originale non fosse disponibile, contattare Kodak Alaris Response Center al numero (800) 822-1414 per ottenere le informazioni relative ai numeri di parte e sull'ordinazione dell'imballaggio per le unità da sostituire.

#### **Procedura di restituzione**

Gli acquirenti idonei che richiedono i servizi previsti per gli scanner *Kodak* dovranno ottenere un codice di autorizzazione alla restituzione dei materiali ("RMA") telefonando al numero (800) 822-1414 e restituire lo scanner *Kodak*, entro dieci (10) giorni lavorativi dall'emissione del codice RMA, all'indirizzo indicato nell'RMA, a proprie spese, assumendosi eventuali rischi relativi e in conformità con le linee guida per l'imballaggio e la spedizione correnti di Kodak.

Tutti i prodotti o componenti difettosi sostituiti da Kodak Alaris diventeranno proprietà della stessa.

#### **Responsabilità del cliente**

CON LA RICHIESTA DELL'ASSISTENZA, L'ACQUIRENTE IDONEO RICONOSCE I TERMINI DELLA GARANZIA LIMITATA, INCLUSE LA DICHIARAZIONE DI NON RESPONSABILITÀ E LA LIMITAZIONE ALLE CLAUSOLE SULLA RESPONSABILITÀ. PRIMA DELLA RICHIESTA DI ASSISTENZA, L'UTENTE FINALE DEVE ESEGUIRE IL BACKUP DI TUTTI I DATI O FILE CHE POTREBBERO DANNEGGIARSI O ANDARE PERSI. KODAK ALARIS NON SI RITIENE IN ALCUN MODO RESPONSABILE DELL'EVENTUALE PERDITA O DI DANNI AI DATI O FILE.

#### **Descrizioni del servizio di garanzia**

Kodak Alaris fornisce una serie di programmi di assistenza a supporto della garanzia limitata e allo scopo di fornire assistenza relativamente all'uso e alla manutenzione dello scanner *Kodak* Scanner ("Metodi di servizio"). L'acquisto di uno scanner *Kodak* è un investimento importante. *Gli scanner Kodak* forniscono la produttività necessaria per rimanere competitivi. Un calo improvviso della produttività, anche se temporaneo, può compromettere seriamente la capacità di rispettare i propri impegni. I tempi di inattività possono risultare piuttosto costosi, non solo per quanto riguarda la riparazione, ma anche in termini di perdita di tempo. Per ridurre al minimo tali problemi, Kodak Alaris può avvalersi di uno dei metodi di assistenza elencati di seguito, a seconda del tipo di prodotto, per la fornitura del servizio di assistenza coperto da garanzia limitata.

Insieme agli scanner *Kodak* vengono fornite una scheda di registrazione e una scheda di riepilogo della garanzia limitata. La scheda di riepilogo è specifica al modello e contiene importanti informazioni sulla garanzia, inclusi il numero del modello e la garanzia limitata. Per determinare i metodi di servizio applicabili allo scanner *Kodak* in uso, consultare la scheda di riepilogo della garanzia limitata.

In mancanza della scheda di registrazione o della scheda di riepilogo della Garanzia limitata, ulteriori informazioni sul prodotto, tra cui informazioni aggiornate sulla garanzia e sui programmi di assistenza ed eventuali restrizioni applicabili, sono disponibili online all'indirizzo www.kodakalaris.com/go/disupport.

Al fine di evitare ritardi nel servizio di assistenza, Kodak Alaris esorta gli utenti finali a completare e restituire quanto prima possibile la scheda di registrazione della garanzia limitata. In mancanza della scheda di registrazione della garanzia limitata, ci si può registrare online all'indirizzo www.kodakalaris.com/go/disupport.

Kodak Alaris fornisce inoltre una serie di programmi di servizio relativi all'uso e alla manutenzione degli scanner *Kodak*, che possono essere acquistati a parte.

Con la garanzia limitata, Kodak Alaris si impegna a fornire ai propri clienti qualità, prestazioni ottimali, affidabilità e servizio di assistenza.

È prevista la fornitura di parti di ricambio e di materiali di consumo almeno per i 5 anni successivi all'interruzione della produzione del prodotto.

#### **Assistenza on site**

Per lo scanner *Kodak* selezionato, una volta verificato il problema hardware da parte del call center, sarà possibile effettuare chiamate di assistenza. Un tecnico specializzato Kodak Alaris effettuerà le riparazioni in loco se il prodotto è situato nei quarantotto (48) stati contigui che costituiscono gli Stati Uniti o in alcune zone dell'Alaska e delle Hawaii e se non sono richiesti requisiti fisici particolari o per la sicurezza che potrebbero limitare l'accesso allo scanner. Per ulteriori informazioni sulle zone coperte dal servizio, visitare il sito Web all'indirizzo: www.kodakalaris.com/go/docimaging. Il servizio on site viene fornito dalle ore 8:00 alle ore 17:00, ora locale, da lunedì a venerdì (esclusi i giorni festivi validi per Kodak Alaris).

#### **Sostituzione avanzata dell'unità (AUR)**

L'AUR può rappresentare una delle offerte di assistenza più semplice e completa nel settore. Qualora il prodotto risultasse difettoso, per gli acquirenti idonei di alcuni scanner *Kodak*, Kodak Alaris provvederà a sostituirlo entro due giorni lavorativi.

L'AUR fornisce la sostituzione avanzata per scanner *Kodak* specifici difettosi o guasti. Per poter avvalersi del servizio AUR, l'acquirente idoneo deve richiedere un codice RMA, firmare un contratto di sostituzione avanzata ed effettuare un deposito tramite carta di credito a garanzia dell'unità sostitutiva. Il numero RMA deve essere conservato qualora fosse necessario verificare lo stato dell'unità di sostituzione. L'acquirente idoneo deve inoltre fornire l'indirizzo a cui deve essere spedita l'unità sostitutiva. e riceverà via fax le istruzioni relative all'imballaggio e alla spedizione del prodotto difettoso. Il prodotto di sostituzione viene quindi consegnato entro 2 giorni lavorativi dalla chiamata di assistenza e dal ricevimento da parte di Kodak Alaris del contratto firmato. Il prodotto malfunzionante deve essere recapitato a Kodak Alaris entro dieci (10) giorni dal ricevimento dell'unità di sostituzione, altrimenti all'utente finale verrà accreditato il prezzo di listino del prodotto di sostituzione. Le spese di spedizione del prodotto di sostituzione sono a carico di Kodak Alaris, come la scelta della società di trasporto. Le spedizioni effettuate senza rispettare le istruzioni fornite da Kodak Alaris e la scelta di un vettore diverso possono annullare i termini della garanzia limitata.

Prima di restituire il prodotto a Kodak Alaris, accertarsi di rimuovere tutte le opzioni e gli accessori (tra cui il cavo di alimentazione, la documentazione, ecc.) non coperti dalla garanzia limitata. Per la restituzione del prodotto malfunzionante, utilizzare la confezione e l'imballaggio in cui era contenuta l'unità sostitutiva al momento della spedizione. Se il prodotto malfunzionante non viene restituito nella confezione e nell'imballaggio utilizzati per il prodotto sostitutivo, la garanzia limitata può essere annullata. Il codice di autorizzazione dei materiali restituiti ("RMA") deve essere apposto in un punto visibile all'esterno della confezione per ricezione e accredito appropriati del prodotto difettoso.

#### **Servizio di deposito**

Se lo scanner *Kodak* non è idoneo per il servizio AUR (sostituzione avanzata) o in loco, l'acquirente può avvalersi del servizio di riparazione in deposito. L'acquirente riceve istruzioni per l'invio del prodotto al centro di riparazione più vicino. L'acquirente sarà responsabile della spedizione del prodotto al centro di riparazione e dovrà pagare le relative spese. Prima di restituire il prodotto al centro di riparazione, accertarsi di rimuovere tutte le opzioni e gli accessori (tra cui il cavo di alimentazione, la documentazione, ecc.) non coperti dalla garanzia limitata. Tutti i prodotti vanno restituiti a Kodak Alaris nel rispettivo imballaggio originale in una confezione consigliata. Prima della spedizione dello scanner *Kodak*, sarà necessario installare i ritegni di spedizione. Qualora la confezione originale non fosse disponibile, contattare Kodak Alaris Response Center al numero (800) 822-1414 per ottenere le informazioni relative all'ordinazione. Gli acquirenti eleggibili che richiedono i servizi previsti per gli scanner *Kodak* dovranno ottenere un codice di autorizzazione alla restituzione dei materiali ("RMA") telefonando al numero (800) 822-1414 e restituire lo scanner *Kodak* entro dieci (10) giorni lavorativi dall'emissione del codice RMA, all'indirizzo indicato nell'RMA, a proprie spese e in conformità con le linee guida per l'imballaggio e la spedizione correnti di Kodak. Il codice di autorizzazione dei materiali restituiti ("RMA") deve essere apposto in un punto visibile all'esterno della confezione per ricezione e accredito appropriati del prodotto difettoso.

Al ricevimento del prodotto, il centro di riparazione aggiustare il prodotto entro dieci (10) giorni lavorativi. Il prodotto riparato viene rispedito entro due giorni mediante corriere espresso senza spese a carico dell'acquirente idoneo.

#### **Limitazioni importanti**

**Idoneità:** il programma di sostituzione avanzata e il servizio di deposito sono disponibili per gli acquirenti eleggibili nei cinquanta (50) stati degli Stati Uniti, mentre il servizio in loco è disponibile nei quarantotto (48) stati contigui e in alcune zone dell'Alaska e delle Hawaii per i prodotti acquistati presso distributori autorizzati Kodak Alaris. Lo scanner *Kodak* non è ritenuto idoneo per i servizi offerti in garanzia se il prodotto rientra in una delle esclusioni della garanzia stipulata con Kodak, ad esempio in caso di restituzione inadeguata dei prodotti difettosi, in conformità con le linee guida relative all'imballaggio e alla spedizione fornite da Kodak Alaris. Gli acquirenti sono considerati "acquirenti eleggibili" o "utenti finali" solo se in origine hanno acquistato lo scanner *Kodak* per uso personale o aziendale e non a scopo di rivendita.

**Materiali di consumo:** i materiali di consumo sono soggetti ad usura e se utilizzati con regolarità devono essere sostituiti dall'utente finale secondo necessità. I materiali di consumo, i rifornimenti, elementi usurabili di altro tipo e gli elementi che secondo la Guida dell'utente rientrano nella responsabilità dell'utente finale non sono coperti da garanzia limitata.

Tutti i prodotti o componenti difettosi sostituiti da Kodak Alaris diventeranno proprietà della stessa.

#### **Contattare Kodak Alaris**

Per informazioni sugli scanner *Kodak*: Sito Web: www.kodakalaris.com/go/docimaging Per il servizio telefonico di assistenza, di riparazione e di supporto tecnico negli Stati Uniti: Telefonare al supporto tecnico dal lunedì al venerdì, dalle ore 5:00 alle ore 17:00, esclusi i giorni festivi validi per Kodak Alaris. Telefono: (800) 822-1414 Per la documentazione e le domande frequenti disponibili 24 ore su 24: Sito Web: www.kodakalaris.com/go/docimaging Per informazioni sul programma del servizio di assistenza Sito Web: www.kodakalaris.com

Telefono: (800) 822-1414

Kodak Alaris Inc. 2400 Mount Read Blvd. Rochester, NY 14615

Il marchio e la veste grafica Kodak sono utilizzati su licenza di Eastman Kodak Company. © 2015 Kodak Alaris Inc. Tutti i diritti riservati.